# **Instrukcja obsługi**

**Pojemnościowy sygnalizator poziomu granicznego**

## **VEGAPOINT 23**

Tranzystor (PNP/NPN)

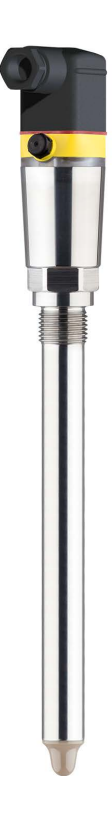

E

Document ID: 56627

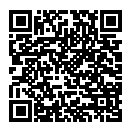

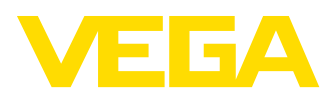

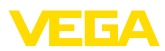

## Spis treści

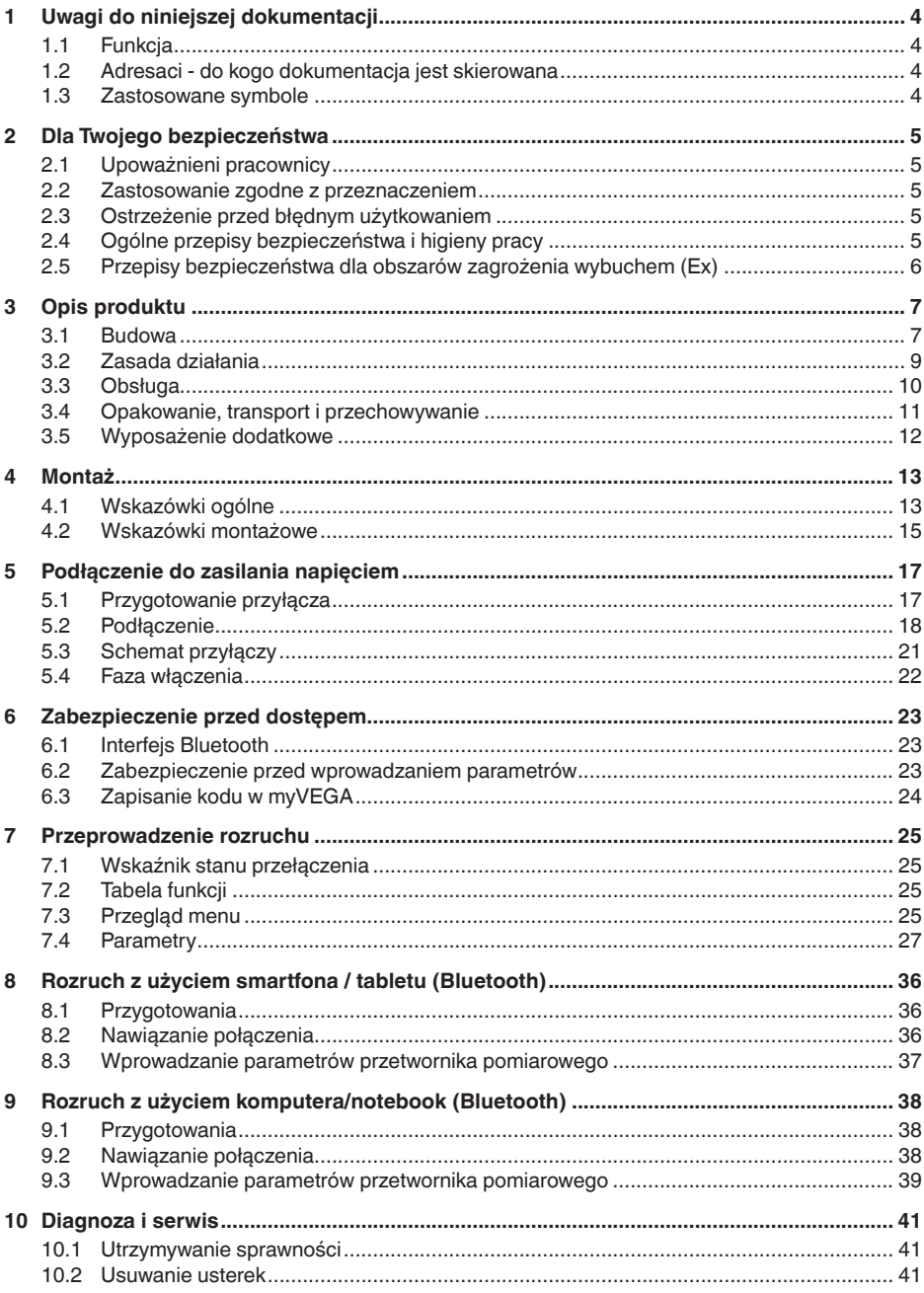

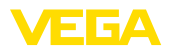

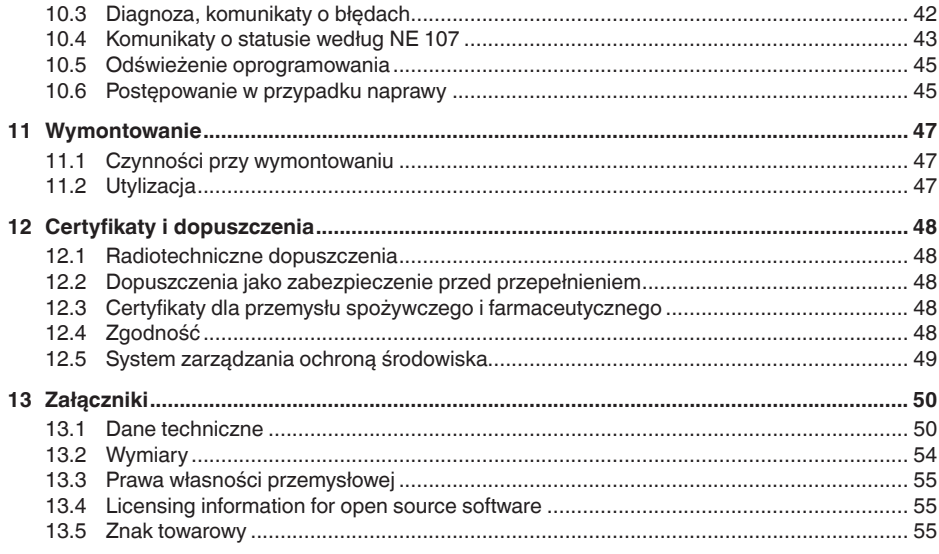

Stan opracowania redakcyjnego: 2023-02-28

<span id="page-3-1"></span><span id="page-3-0"></span>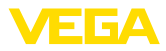

## **1 Uwagi do niniejszej dokumentacji**

## **1.1 Funkcja**

Przedłożona instrukcja obsługi dostarcza niezbędnych informacji w zakresie montażu, podłączenia i rozruchu, jak również ważnych wskazówek na temat konserwacji, usuwania usterek, wymiany części i bezpieczeństwa użytkowników. Z tego względu należy przeczytać ją przed rozruchem i przechowywać ją jako nieodłączny element wyrobu, w sposób zawsze łatwo dostępny w bezpośrednim sąsiedztwie przyrządu.

## **1.2 Adresaci - do kogo dokumentacja jest skierowana**

Niniejsza instrukcja obsługi jest przeznaczona dla wykwalifikowanych specjalistów. Treść niniejszej instrukcji musi być dostępna dla specjalistów i praktycznie stosowana.

## **1.3 Zastosowane symbole**

#### **Document ID**

Ten symbol na stronie tytułowej niniejszej instrukcji wskazuje na Document ID. Po wpisaniu Document ID na stronie internetowej [www.vega.com](http://www.vega.com) otwiera się witryna pobierania dokumentów.

**Informacja, dobra rada, wskazówka:** Ten symbol oznacza pomocne informacje dodatkowe i dobre rady dla pomyślnego przeprowadzenia prac.

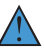

i

**Wskazówka:** Ten symbol oznacza wskazówki do zapobiegania zakłóceniom, błędnemu działaniu, uszkodzeniu przyrządu lub urządzeń.

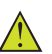

**Ostrożnie:** W razie lekceważenia informacji oznakowanych tym symbolem może dojść do wypadku z udziałem osób.

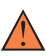

**Ostrzeżenie:** W razie lekceważenia informacji oznakowanych tym symbolem może dojść do wypadku z odniesieniem ciężkich lub nawet śmiertelnych urazów.

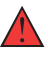

**Niebezpieczeństwo:** W razie lekceważenia informacji oznakowanych tym symbolem dojdzie do wypadku z odniesieniem ciężkich lub nawet śmiertelnych urazów.

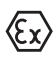

**Zastosowanie w warunkach zagrożenia wybuchem (Ex)**

Ten symbol oznacza szczególne wskazówki dla zastosowań w warunkach zagrożenia wybuchem (Ex)

**• Lista**

Poprzedzająca kropka oznacza listę bez konieczności zachowania kolejności.

#### **1 Kolejność wykonywania czynności**

Poprzedzające liczby oznaczają kolejno następujące po sobie czynności.

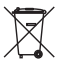

#### **Utylizacja**

Ten symbol oznacza szczególne wskazówki dotyczące utylizacji.

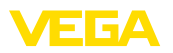

## <span id="page-4-0"></span>**2 Dla Twojego bezpieczeństwa**

## <span id="page-4-1"></span>**2.1 Upoważnieni pracownicy**

Wykonywanie wszystkich czynności opisanych w niniejszej dokumentacji technicznej jest dozwolone tylko wykwalifikowanym specialistom, upoważnionym przez kierownictwo zakładu.

Podczas pracy przy urządzeniu lub z urządzeniem zawsze nosić wymagane osobiste wyposażenie ochronne.

## <span id="page-4-2"></span>**2.2 Zastosowanie zgodne z przeznaczeniem**

VEGAPOINT 23 to urządzenie do detekcji poziomu granicznego.

Szczegółowe dane dotyczące zakresu zastosowań przedstawiono w rozdziale " *Opis produktu*".

Bezpieczeństwo pracy przyrządu jest zachowane tylko w przypadku zastosowania zgodnego z przeznaczeniem, odpowiednio do danych w instrukcji obsługi, a także ewentualnie występujących instrukcji dodatkowych.

## <span id="page-4-3"></span>**2.3 Ostrzeżenie przed błędnym użytkowaniem**

W przypadku zastosowania nieprawidłowego lub sprzecznego z przeznaczeniem, produkt ten może stanowić źródło zagrożenia specyficznego dla rodzaju zastosowania - np. przelanie pojemnika z powodu błędnego zamontowania lub ustawienia. To może stanowić zagrożenie wypadkowe dla osób i spowodować szkody materialne i w środowisku naturalnym. Ponadto może to negatywnie wpłynąć na zabezpieczenia samego urządzenia.

## <span id="page-4-4"></span>**2.4 Ogólne przepisy bezpieczeństwa i higieny pracy**

Przyrząd odpowiada aktualnemu stanowi techniki z uwzględnieniem ogólnie obowiązujących przepisów i wytycznych. Jego użytkowanie jest dozwolone tylko wtedy, gdy jego stan techniczny jest nienaganny i bezpieczny. Użytkownik ponosi odpowiedzialność za bezusterkową eksploatację urządzenia. W przypadku zastosowania w mediach agresywnych lub powodujących korozję mogących stanowić źródło zagrożenia przy błędnym działaniu urządzenia, inwestor musi przekonać się o prawidłowym działaniu urządzenia podejmując odpowiednie działania.

Użytkownik musi przestrzegać zasad bezpieczeństwa zawartych w niniejszej instrukcji obsługi, zasad instalowania obowiązujących w danym kraju, a także obowiązujących przepisów bezpieczeństwa i higieny pracy.

Ze względu na bezpieczeństwo oraz warunki gwarancji, ingerencje wykraczające poza czynności opisane w instrukcji obsługi są dozwolone tylko pracownikom upoważnionym przez producenta. Samowolne przeróbki lub zmiany konstrukcyjne są jednoznacznie zabronione. Z uwagi na bezpieczeństwo dozwolone jest stosowanie jedynie akcesoriów określonych przez producenta urządzenia.

<span id="page-5-0"></span>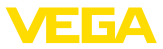

W celu uniknięcia zagrożeń należy przestrzegać znaków ostrzegawczych i wskazówek umieszczonych na urządzeniu.

## **2.5 Przepisy bezpieczeństwa dla obszarów zagrożenia wybuchem (Ex)**

W przypadku zastosowań w obszarze ochrony przed wybuchem (Ex) dozwolone jest zainstalowanie wyłącznie urządzeń z odpowiednim dopuszczeniem Ex. Przy tym należy przestrzegać specyficznych przepisów bezpieczeństwa obowiązujących w tym zakresie. Te przepisy bezpieczeństwa pracy są elementem składowym instrukcji obsługi i są dołączone do każdego urządzenia z dopuszczeniem Ex.

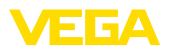

## <span id="page-6-0"></span>**3 Opis produktu**

#### <span id="page-6-1"></span>**3.1 Budowa**

Zakres dostawy obejmuje: • Sygnalizator poziomu granicznego VEGAPOINT 23 • Arkusz informacyjny " *Dokumentacja i oprogramowanie*" z: – Numer seryjny przyrządu – Kod QR z łączem do bezpośredniego skanowania **Zakres dostawy**

П

- Arkusz informacyjny " *PIN i kody*" (w przypadku wersji wyposażonych w Bluetooth) z:
	- Kod dostępu Bluetooth

#### **Informacja:**

W niniejszej instrukcji obsługi są także opisane opcjonalne cechy przyrządu. Każdy zakres dostawy wynika ze specyfikacji złożonego zamówienia.

Przedłożona instrukcja obsługi obowiązuje dla następujących wersji wykonania: **Zakres obowiązywania instrukcji obsługi**

- Wersja sprzętu począwszy od 1.0.1
- Wersja oprogramowania począwszy od 1.4.4

**Podzespoły**

VEGAPOINT 23 składa się z następujących podzespołów:

- Obudowa ze zintegrowanym układem elektronicznym
- Przyłącze technologiczne
- Wtyczka

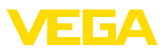

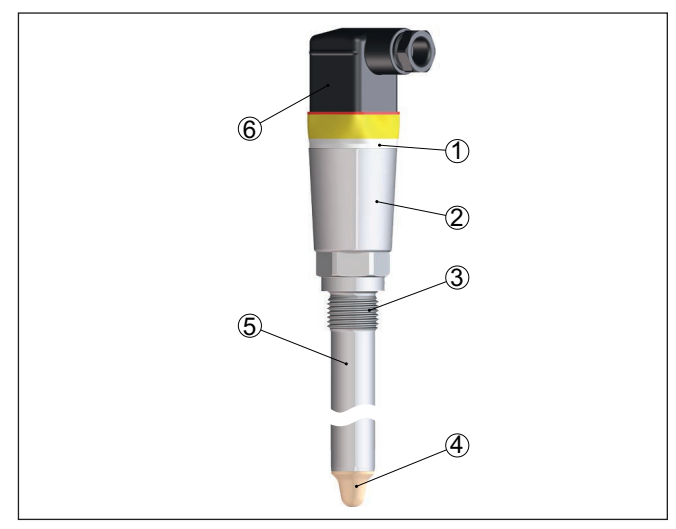

*Rys. 1: VEGAPOINT 23*

- *1 Pierścień świecący LED*
- *2 Obudowa przyrządu*
- *3 Przyłącze technologiczne*
- *4 Detektor*
- *5 Rura przedłużająca*
- *6 Przyłącze wtyczkowe*

#### **Tabliczka znamionowa**

Tabliczka znamionowa znajduje się na obudowie.

Tabliczka znamionowa zawiera najważniejsze dane do identyfikacji i do zastosowania przyrządu.

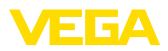

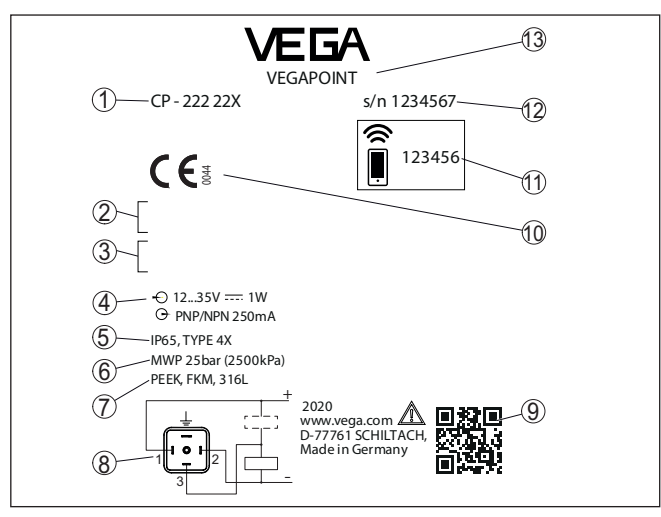

*Rys. 2: Struktura tabliczki znamionowej (przykład)*

- *1 Numer zamówieniowy*
- *2 Certyfikaty (opcjonalne)*
- *3 Ostrzeżenia*
- *4 Zasilanie napięciem i wyjście sygnałowe*
- *5 Stopień ochrony*
- *6 Dopuszczalne ciśnienie technologiczne*
- *7 Materiał części mających kontakt z medium*
- *8 Schemat przyłączy*
- *9 Kod QR dla dokumentacji przyrządu*
- *10 Zgodności i certyfikaty (opcjonalne)*
- *11 Kod dostępu Bluetooth*
- *12 Numer seryjny*
- *13 Oznaczenie produktu*

#### **Dokumentacja i oprogramowanie**

W tym celu należy otworzyć stronę " [www.vega.com](http://www.vega.com)" i w polu szukania wpisać numer seryjny przyrządu.

Tam znajdziesz następujące dane dotyczące przyrządu:

- Specyfikacja zamówienia<br>• Dokumentacja
- **Dokumentacja**
- Oprogramowanie

Alternatywnie można znaleźć to wszystko poprzez smartfon:

- Skanować kod QR znajdujący się na tabliczce znamionowej przyrządu albo
- Numer seryjny ręcznie wpisać do aplikacji VEGA Tools (aplikacja bezpłatnie dostępna w każdym App-store)

### **3.2 Zasada działania**

VEGAPOINT 23 jest sondą pojemnościową do sygnalizacji poziomu granicznego.

56627-PL-230313 56627-PL-230313

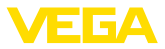

Ona została skonstruowana do zastosowań przemysłowych we wszystkich zakresach technologicznych związanych z cieczami na bazie wody.

Typowe zastosowania to zabezpieczenie przed przelaniem i zabezpieczenie przed suchobiegiem. Z uwagi na niewielkie wymiary modułu sondy, VEGAPOINT 23 może być montowany również w rurociągach o małej średnicy. Sonda nadaje się do zastosowania w zbiornikach, pojemnikach i rurach. Dzięki prostemu i jednocześnie wytrzymałemu układowi pomiarowemu sondy VEGAPOINT 23 warunki zastosowań są niemal niezależne od chemicznych i fizycznych właściwości cieczy.

Sonda działa także w trudnych warunkach pomiarowych, gdy występują turbulencje i pęcherzyki powietrza, materiał przykleja się, miejsce zamontowania ulega silnym drganiom lub przy zmieniającym się medium. Ponadto sonda potrafi wykrywać także pianę.

#### **Nadzorowanie działania**

Moduł elektroniczny VEGAPOINT 23 nadzoruje ciągle następujące kryteria poprzez generowanie częstotliwości:

- Zanik działania generatora sygnału
- Przerwa w przewodzie do elementu sondy

Jeżeli wystąpi zakłócenie działania lub zaniknie zasilanie napięciem, to układ elektroniczny przełącza się na zdefiniowany stan, tzn. obwód wyjściowy jest otwarty (stan bezpieczny).

Na szczycie elektrody pomiarowej generowane jest elektryczne pole zmienne. W chwili zanurzenia sondy w medium zmienia się częstotliwość rezonansowa. Ta zmiana jest rejestrowana przez moduł elektroniczny i przetwarzana na sygnał przełączenia. **Zasada działania**

> Przyklejony materiał jest ignorowany w określonym stopniu i tym samym nie wywiera wpływu na wynik pomiaru.

Stan przełączenia VEGAPOINT 23 jest widoczny z zewnątrz (pier-

#### **3.3 Obsługa**

ścień świecacy LED).

**Obsługa lokalna na miejscu**

**Obsługa bezprzewodowa**

Zintegrowany moduł Bluetooth - stanowi wyposażenie opcjonalne umożliwia bezprzewodową obsługę VEGAPOINT 23.

To przebiega z użyciem standardowych komunikatorów:

- smartfon/tablet (system operacyiny iOS albo Android)
- PC/Notebook z Bluetooth LE albo z adapterem USB Bluetooth (system operacyjny Windows)

56627-PL-230313 56627-PL-230313

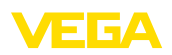

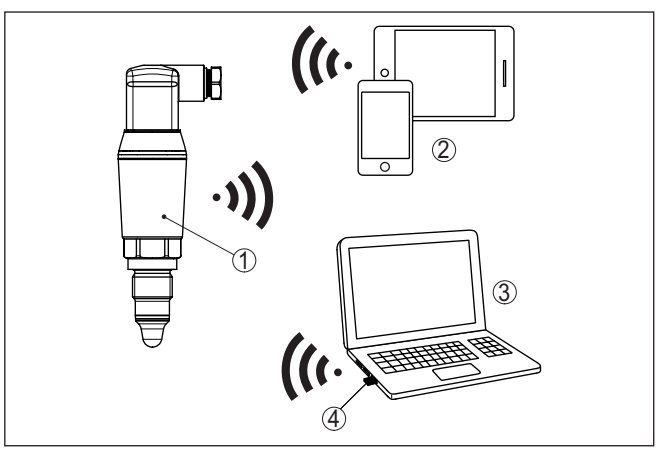

*Rys. 3: Bezprzewodowe połączenie ze standardowym komunikatorem ze zintegrowanym Bluetooth LE lub alternatywnie adapterem USB Bluetooth*

- 
- *1 Detektor 2 Smartfon/tablet*
- *3 Komputer PC/Notebook*
- *4 Adapter USB Bluetooth*

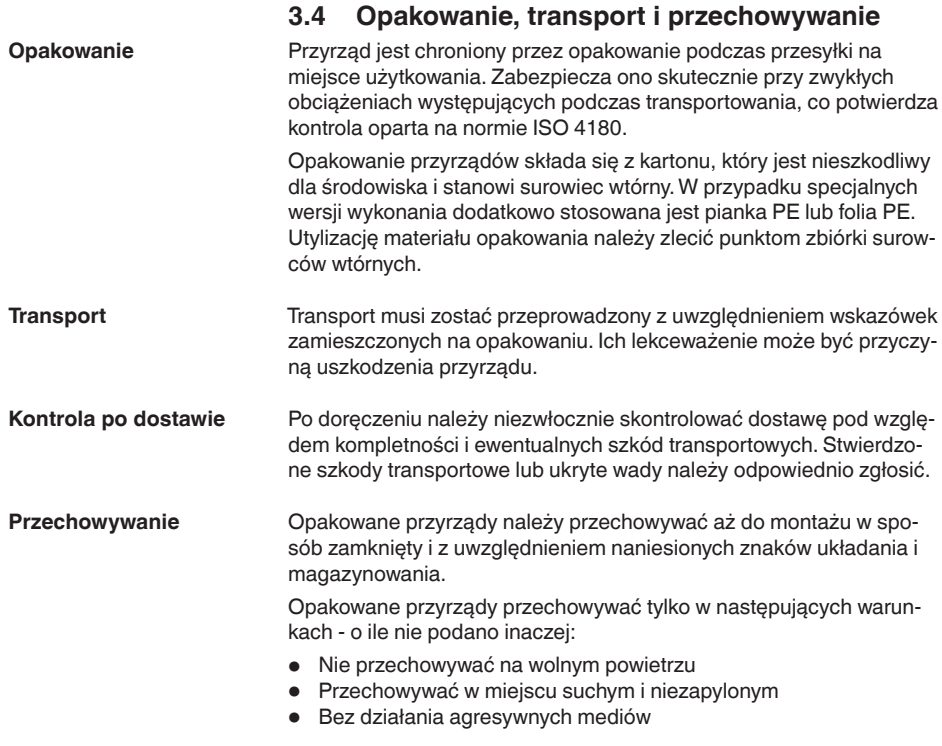

56627-PL-230313

56627-PL-230313

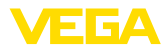

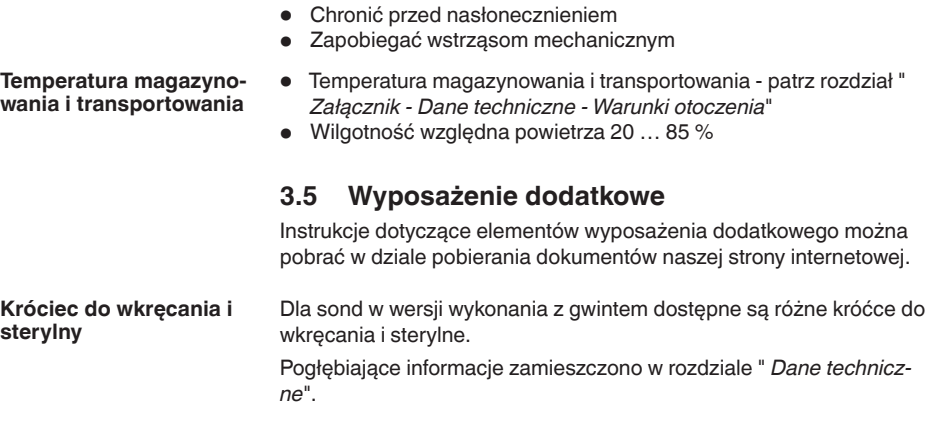

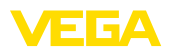

## **4 Montaż**

## **4.1 Wskazówki ogólne**

Przyrząd jest przystosowany do zwykłych i niestandardowych warunków otoczenia zgodnie z normą DIN/EN/IEC/ANSI/ISA/UL/ CSA 61010-1. Może być zainstalowany zarówno we wnętrzach, jak i na zewnątrz budynków.

**Warunki technologiczne**

**Warunki otoczenia**

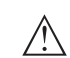

#### **Uwaga:**

Z uwagi na bezpieczeństwo dozwolone jest użytkowanie przyrządu tylko w zakresie dozwolonych warunków technologicznych. Te dane zamieszczono w rozdziale " *Dane techniczne*" w instrukcji obsługi, względnie na tabliczce znamionowej.

W związku z tym, przed przystąpieniem do montażu należy upewnić się, że wszystkie części przyrządu biorące udział w procesie nadają się do warunków występujących w czasie procesu technologicznego. Do nich należą szczególnie:

- Aktywna część pomiarowa
- Przyłącze technologiczne
- Uszczelka przyłącza technologicznego

Warunki procesu technologicznego, a w szczególności:

- Ciśnienie technologiczne
- Temperatura technologiczna
- Chemiczne właściwości medium
- Ścieranie i wpływy mechaniczne

**Punkt (poziom) przełączenia**

VEGAPOINT 23 może być zamontowany w dowolnym położeniu. Jedynym warunkiem jest zamontowanie sondy tak, żeby końcówka pomiarowa znajdowała się na wymaganej wysokości punktu przełączenia.

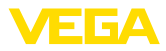

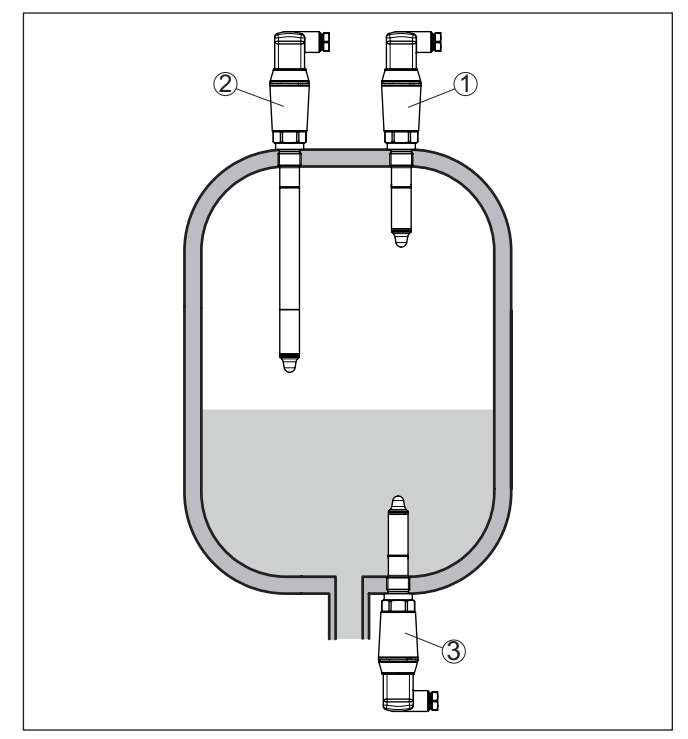

*Rys. 4: Przykłady zamontowania*

- *1 Wykrywanie górnego poziomu napełnienia (max.) jako zabezpieczenie przed przelaniem*
- *2 Wykrywanie poziomu granicznego np. dla technologicznego punktu przełączania*
- *3 Wykrywanie dolnego poziomu napełnienia (min.) jako zabezpieczenie przed suchobiegiem*

Przy tym należy uwzględnić fakt, że punkt przełączania jest zmienny w zależności od rodzaju medium i pozycji montażowej sondy.

Przyrząd należy chronić przed wniknięciem wilgoci podejmując następujące działania: **Ochrona przed wilgocią**

- Zastosować odpowiedni kabel podłączeniowy (patrz rozdział " *Podłączenie do zasilania napięciem*")
- Dokręcić złączkę przelotową kabla lub łącznik wtykowy
- Przed złączką przelotową kabla lub łącznikiem wtykowym ułożyć kabel podłączeniowy tak, żeby był wprowadzony do niego od dołu

To dotyczy przede wszystkim montażu w miejscach nie chronionych przed wpływami atmosferycznymi i pomieszczeniach, w których może wystąpić wilgoć (np. w wyniku procesu czyszczenia), jak również na chłodzonych lub ogrzewanych zbiornikach.

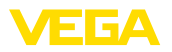

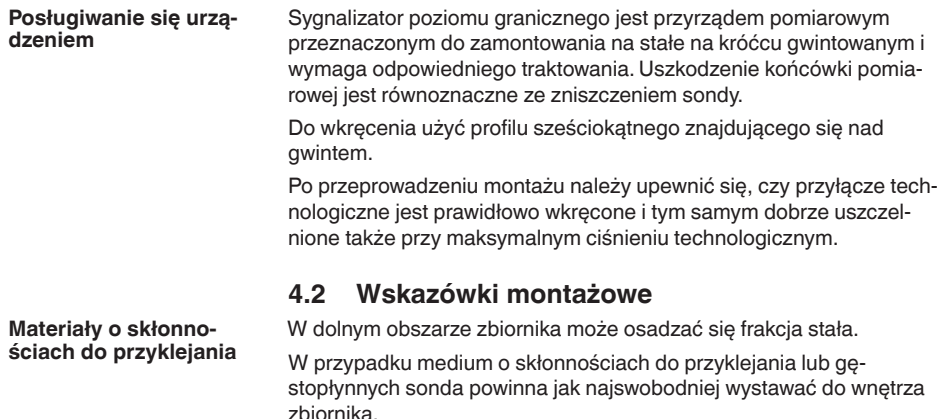

W przypadku montażu z boku, wersja wykonania przyrządu z rurą przedłużającą może zapobiec niepożądanemu wykrywaniu tych osadów.

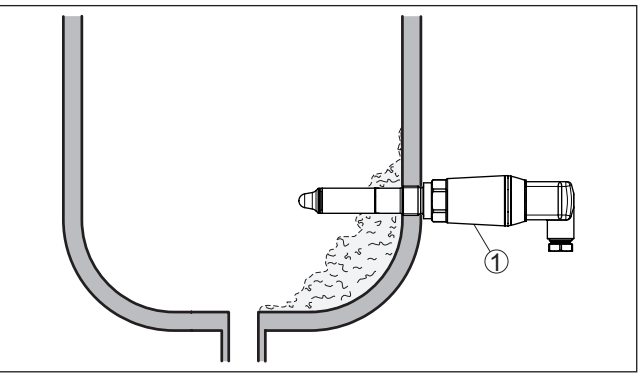

*Rys. 5: Montaż z boku - osady*

*1 VEGAPOINT 23, zamontowany z boku* 

#### **Wpływające medium**

Zamontowanie VEGAPOINT 23 w strumieniu materiału napełniającego zbiornik może być przyczyną błędów pomiarowych. W związku z tym należy zamontować VEGAPOINT 23 w miejscu w zbiorniku najmniej narażonym na zakłócające wpływy, jak np. z dala od otworu do napełniania, mieszadła itp.

#### **Mieszadła**

Mieszadła, wibracje mające źródło w urządzeniu itp. mogą być przyczyną wysokich sił bocznych działających na wibracyjny sygnalizator poziomu. W związku z tym, zamiast wybrania długiej rury przedłużającej VEGAPOINT 23 należy rozważyć możliwość zamontowania krótszego sygnalizatora w położeniu poziomym.

Bardzo silne wibracje i wstrząsy - np. wywołane mieszadłami i turbulencyjne strumienie w zbiorniku - mogą pobudzać drgania rezonansowe rury przedłużającej VEGAPOINT 23. To powoduje silne

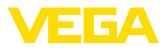

naprężenia w materiale rury w obrębie górnej spoiny spawanej. Jeżeli wymagana jest wersja wykonania z długą rurą, to bezpośrednio powyżej końcówki sondy można przymocować odpowiednie podparcie do unieruchomienia rury przedłużającej.

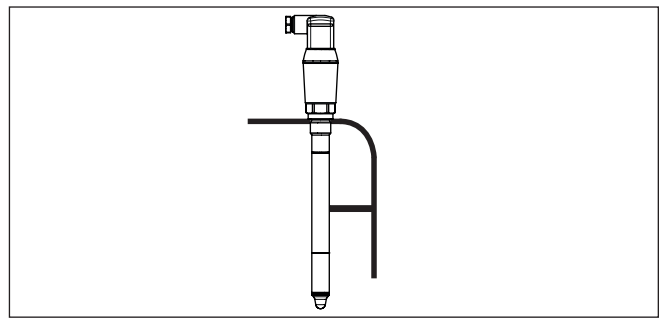

*Rys. 6: Boczne podparcie VEGAPOINT 23*

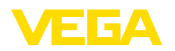

## **5 Podłączenie do zasilania napięciem**

## **5.1 Przygotowanie przyłącza**

**Przepisy bezpieczeństwa i higieny pracy**

Generalnie przestrzegać następujących przepisów bezpieczeństwa pracy:

- Wykonanie przyłącza elektrycznego jest dozwolone tylko wykwalifikowanym specjalistom, upoważnionym przez kierownictwo zakładu
- W razie możliwości wystąpienia nadmiernego napięcia zainstalować zabezpieczenie przepięciowe

## **Ostrzeżenie:**

Podłączyć lub odłączyć zaciski tylko przy wyłączonym napięciu.

**Zasilanie napięciem**

Dane zasilania napięciem zamieszczono w rozdziale " *Dane techniczne*".

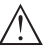

#### **Uwaga:**

Urządzenie należy zasilać przez obwód prądowy z ograniczoną mocą (moc max. 100 W) według IEC 61010-1, np.

- Zasilacz sieciowy Class 2 (według UL1310)
- Zasilacz sieciowy SELV (niskie napięcie bezpieczne) z dopasowanym wewnętrznym lub peryferyjnym ogranicznikiem prądu wyjściowego

Uwzględnić następujące dodatkowe wpływy napięcia roboczego:

- Niższe napięcie wyjściowe urządzenia zasilającego pod obciążeniem znamionowym
- Wpływ innych przyrządów w obwodzie prądowym (patrz wartości obciążenia wtórnego w rozdziale " *Dane techniczne*")

Użyć kabla o przekroju okrągłym. W zależności od rodzaju połączenia wtyczkowego należy dobrać średnicę zewnętrzną kabla tak, żeby zapewnić szczelność złączki przelotowej kabla. **Kabel podłączeniowy**

> Przyrząd należy podłączyć kablem czterożyłowym ogólnie dostępnym w handlu. Kabel ekranowany należy zastosować wtedy, gdy występują interferencje elektromagnetyczne przekraczające wartości kontrolne według normy EN 61326-1 dla obiektów przemysłowych.

- Wtyczka do zaworów ISO 4400,  $\varnothing$  4,5 ... 7 mm
- Wtyczka do zaworów ISO 4400 z połączeniem zaciskanym IDC, ø 5,5 … 8 mm
- Wtyczka do zaworów ISO 4400 z odchylaną pokrywą, ø 4,5 … 7 mm

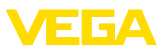

## **5.2 Podłączenie**

**Wersje wykonania przyrządu**

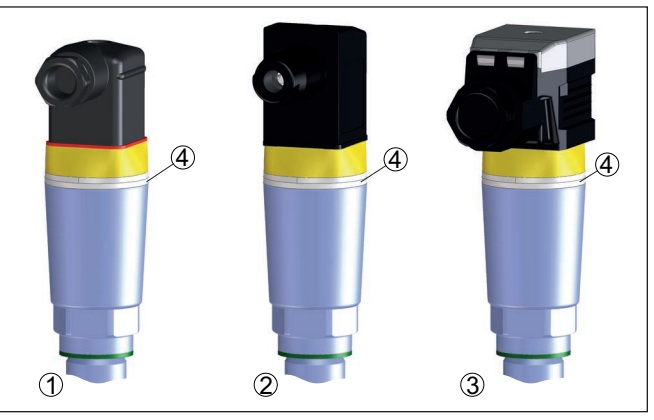

*Rys. 7:Wersje wykonania wtyczek*

- *1 Wtyczka do zaworów ISO 4400*
- *2 Wtyczka do zaworów ISO 4400 z połączeniem zaciskanym IDC*
- *3 Wtyczka do zaworów ISO 4400 z odchylaną pokrywą*
- *4 Pierścień świecący LED*

#### **Wtyczka do zaworów ISO 4400**

W przypadku tej wersji wtyczki stosowany jest kabel o przekroju okrągłym, ogólnie dostępnym w handlu. Średnica kabla 4,5 … 7 mm, stopień ochrony IP65.

- 1. Odkręcić śrubę na stronie tylnej łącznika wtykowego
- 2. Łącznik wtykowy z uszczelką ściągnąć z VEGAPOINT 23
- 3. Wkładkę wtyczki podważyć w obudowie wtyczki
- 4. Usunąć koszulkę kabla ok. 5 cm, usunąć izolację z żył ok. 1 cm
- 5. Kabel przeciągnąć przez złączkę przelotową do obudowy wtyczki
- 6. Końce żył podłączyć do zacisków zgodnie ze schematem przyłączy

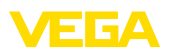

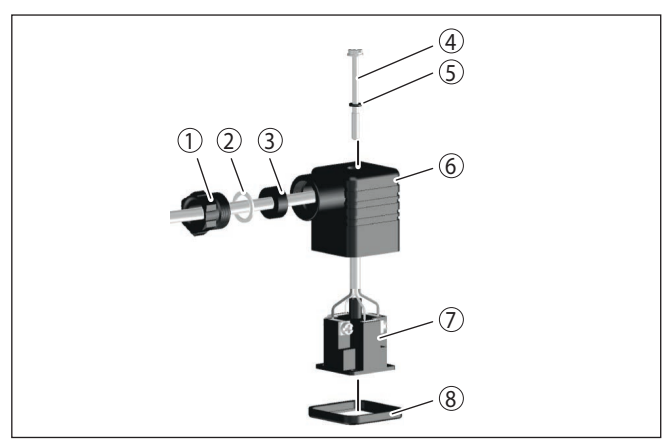

*Rys. 8: Podłączenie wtyczki do zaworu ISO 4400*

- *1 Śruba dociskowa*
- *2 Podkładka dociskowa*
- *3 Pierścień uszczelniający*
- *4 Śruba mocująca*
- *5 Podkładka uszczelniająca*
- *6 Obudowa wtyczki*
- *7 Wkładka wtyczki*
- *8 Uszczelka profilowana*
- 7. Zaczepy wkładki wtyczki umocować w obudowie wtyczki i włożyć uszczelkę sondy
- 8. Łącznik wtykowy z uszczelką nałożyć na VEGAPOINT 23 i wkręcić śrubę

#### **Wtyczka do zaworów ISO 4400 z połączeniem zaciskanym IDC**

W przypadku tej wersji wtyczki stosowany jest kabel o przekroju okrągłym, ogólnie dostępnym w handlu. Wewnętrzne przewody nie wymagają usunięcia izolacji. W trakcie skręcania wtyczka łączy się automatycznie z przewodami. Średnica kabla 5,5 … 8 mm, stopień ochrony IP67.

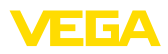

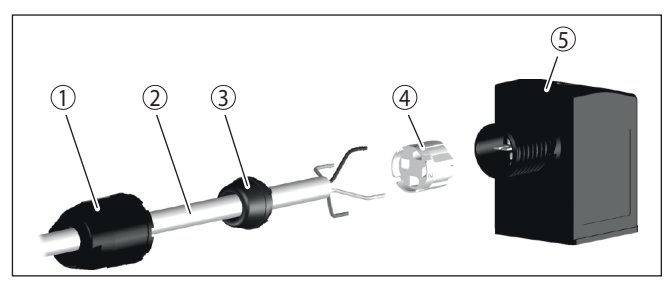

*Rys. 9: Połączenie wtyczki do zaworów ISO 4400 z połączeniem zaciskanym IDC*

- *1 Nakrętka łącząca*
- *2 Kabel*
- *3 Pierścień uszczelniający*
- *4 Wkład zacisków*
- *5 Obudowa wtyczki*

#### **Wtyczka do zaworów ISO 4400 z odchylaną pokrywą**

W przypadku tej wersji wtyczki stosowany jest kabel o przekroju okrągłym, ogólnie dostępnym w handlu. Średnica kabla 4,5 … 7 mm, stopień ochrony IP65.

- 1. Odkręcić śrubę w pokrywie łącznika wtykowego
- 2. Pokrywę odchylić do góry i zdjąć
- 3. Wkładkę wtyczki wycisnąć w dół
- 4. Odkręcić śruby przy zabezpieczeniu przed wyrwaniem kabla i złączce przelotowej kabla

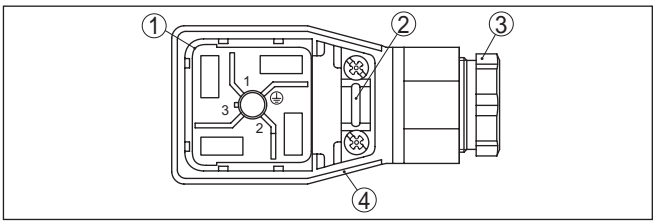

*Rys. 10: Odłączenie wkładki wtyczki*

- *1 Wkładka wtyczki*
- *2 Zabezpieczenie przed wyrwaniem kabla*
- *3 Złączka przelotowa kabla*
- *4 Obudowa wtyczki*
- 5. Usunąć koszulkę kabla ok. 5 cm, usunąć izolację z żył ok. 1 cm
- 6. Kabel przeciągnąć przez złączkę przelotową do obudowy wtyczki
- 7. Końce żył podłączyć do zacisków zgodnie ze schematem przyłączy

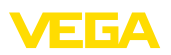

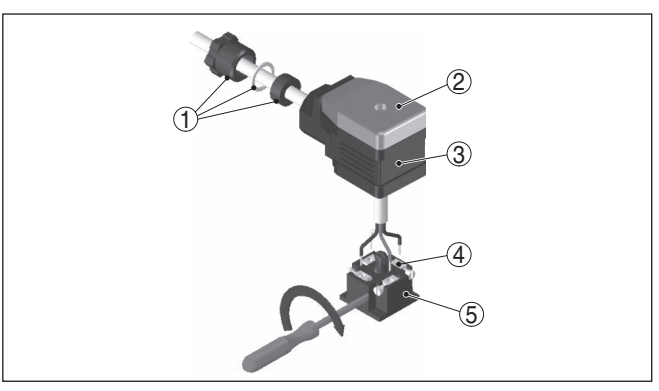

*Rys. 11: Podłączenie do zacisków śrubowych*

- *1 Złączka przelotowa kabla*
- *2 Pokrywa*
- *3 Obudowa wtyczki*
- *4 Wkładka wtyczki*
- *5 Uszczelka wtyczki*
- 8. Zaczepy wkładki wtyczki umocować w obudowie wtyczki i włożyć uszczelkę sondy

#### **Informacja:**

Przestrzegać prawidłowego rozmieszczenia, patrz rysunek

- 9. Dokręcić śruby przy zabezpieczeniu przed wyrwaniem kabla i złączce przelotowej kabla
- 10. Zaczepić pokrywę i wcisnąć na łącznik wtykowy, wkręcić śrubę pokrywy
- 11. Łącznik wtykowy z uszczelką nałożyć na VEGAPOINT 23 i wkręcić śrubę

## **5.3 Schemat przyłączy**

Do podłączenia wejść binarnych PLC.

#### **Wtyczka do zaworów ISO 4400**

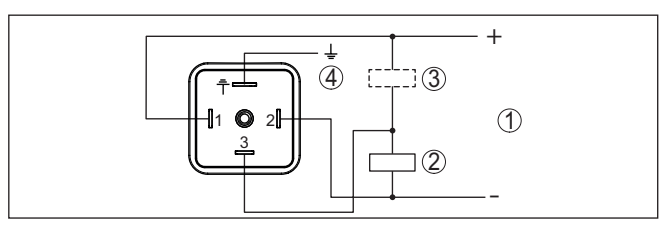

*Rys. 12: Schemat przyłączy wtyczki ISO 4400 - wyjście tranzystorowe trzyprzewodowe*

- *1 Zasilanie napięciem*
- *2 Przełączanie PNP*
- *3 Przełączanie NPN*
- *4 PA - wyrównanie potencjału*

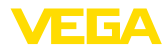

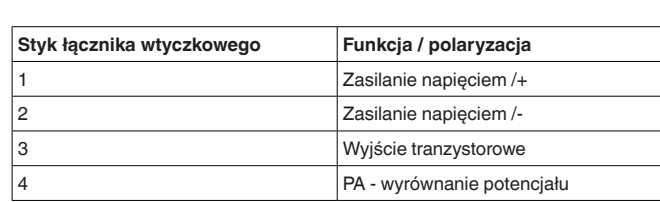

## <span id="page-21-0"></span>**5.4 Faza włączenia**

Po włączeniu przyrząd najpierw przeprowadza autodiagnozę, w której sprawdzane jest działanie układu elektronicznego.

Potem przewodem sygnałowym wysyłana jest aktualna wartość pomiarowa.

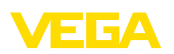

## <span id="page-22-0"></span>**6 Zabezpieczenie przed dostępem**

## <span id="page-22-2"></span><span id="page-22-1"></span>**6.1 Interfejs Bluetooth**

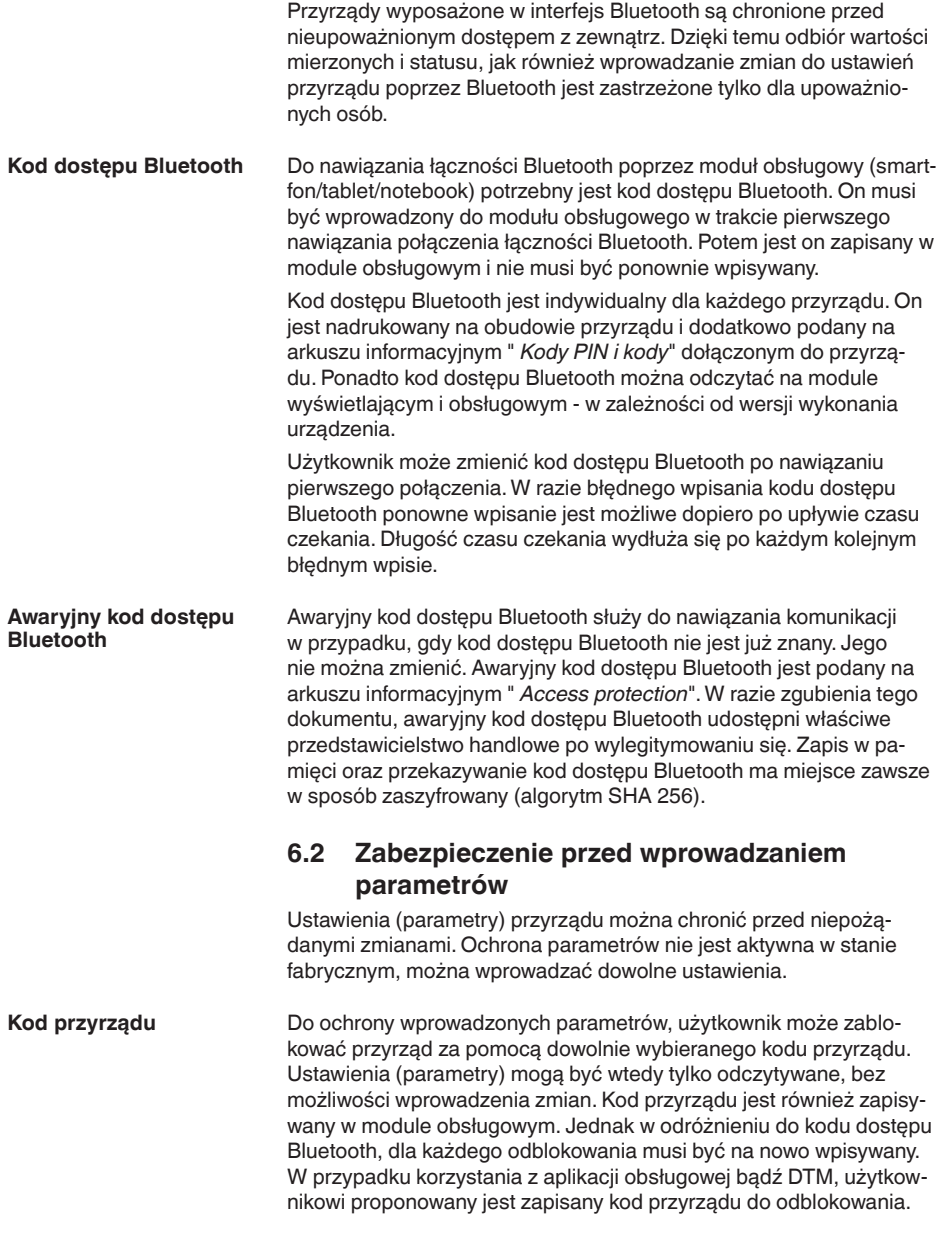

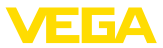

#### **Awaryjny kod przyrządu**

Awaryjny kod przyrządu służy do odblokowania przyrządu w przypadku, gdy kod przyrządu nie jest znany. Nie można go zmienić. Awaryjny kod przyrządu znajduje się na dostarczonym arkuszu informacyjnym " *Access protection*". W razie zgubienia tego dokumentu, awaryjny kod przyrządu udostępni właściwe przedstawicielstwo handlowe po wylegitymowaniu się. Zapis w pamięci oraz przekazywanie kod dostępu Bluetooth ma miejsce zawsze w sposób zaszyfrowany (algorytm SHA 256).

## <span id="page-23-0"></span>**6.3 Zapisanie kodu w myVEGA**

Jeżeli użytkownik posiada konto " *myVEGA*", to zarówno kod dostępu Bluetooth, jak również kod przyrządu są dodatkowo zapisane na koncie pod " *PIN i kody*". Zastosowanie dodatkowego modułu obsługowego jest przez to znacznie uproszczone, ponieważ kody dostępu Bluetooth i przyrządu są automatycznie synchronizowane po nawiązaniu połączenia z kontem " *myVEGA*".

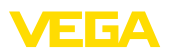

## <span id="page-24-0"></span>**7 Przeprowadzenie rozruchu**

## <span id="page-24-1"></span>**7.1 Wskaźnik stanu przełączenia**

Stan przełączenia układu elektronicznego jest widoczny dzięki zintegrowanemu wskaźnikowi statusu 360° (LED) zainstalowanemu w górnej części obudowy.

Kolory wskaźnika statusu 360° mają następujące znaczenie: 1)

- Zielona świeci się zasilanie napięciem podłączone, wyjście sondy o wysokim oporze
- Zielona migająca konieczność przeprowadzenia serwisu
- Żółta świeci się zasilanie napięciem podłączone, wyjście sondy o niskim oporze
- Czerwona świeci się Zwarcie lub przeciążenie obwodu mocy (wyjście sondy o wysokim oporze)
- Czerwona miga błąd sondy albo modułu elektronicznego (wyjście sondy o wysokim oporze omowym) albo przyrząd jest przełączony na tryb symulacji

## <span id="page-24-2"></span>**7.2 Tabela funkcji**

Poniższa tabela zawiera przegląd stanów przełączenia w zależności od wybranego trybu pracy i poziomu napełnienia.

Stany przełączenia odpowiadają ustawieniom fabrycznym.

Kolory lamp kontrolnych są zgodne z zasadami sygnalizacji określonymi w NAMUR NE 107.

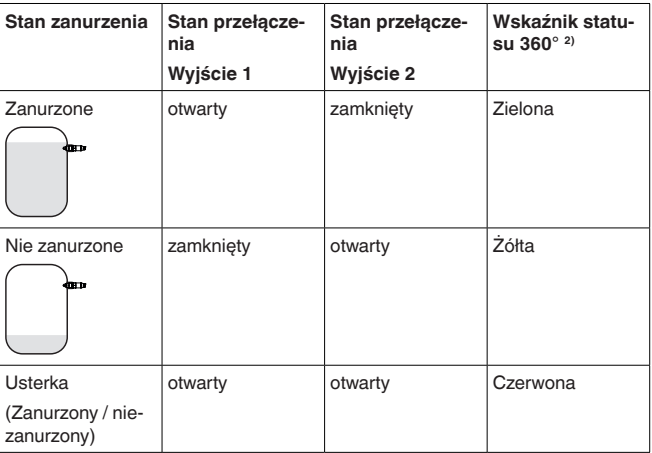

## <span id="page-24-3"></span>**7.3 Przegląd menu**

56627-PL-230313

56627-PL-230313

**Możliwości obsługi** Występuje szereg możliwości obsługi przyrządu.

- 1) Ustawienie fabryczne
- 2) Stan przełączenia wyjścia 1

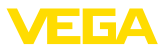

Wersja wyposażona w Bluetooth (opcja) zapewnia bezprzewodowe połączenie ze standardowym komunikatorami. Może to być smartfon / tablet z systemem operacyjnym iOS lub Android albo komputery PC z PACTware i adapterem USB Bluetooth.

Poniższe opisy funkcji obowiązują w stosunku do wszystkich komunikatorów (smartfon, tablet, Laptop …).

Poszczególne funkcje nie są dostępne na wszystkich komunikatorach z przyczyn technicznych. Wskazówki na ten temat znajdują się w opisie funkcji.

Menu obsługowe jest podzielone na trzy obszary: **Menu główne:** nazwa miejsca pomiaru, zastosowanie, wyświetlacz itp. **Informacje ogólne**

**Rozszerzone funkcje:** wyjście, wyjście przełączane, reset itp.

**Diagnoza:** status, wskaźnik wartości szczytowych, symulacja, informacje o sondzie itp.

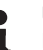

#### **Uwaga:**

Przy wprowadzaniu dalszych parametrów należy pamiętać o tym, że niektóre opcje menu występują tylko jako opcje albo są zależne od ustawień w innych opcjach menu.

#### **Menu główne**

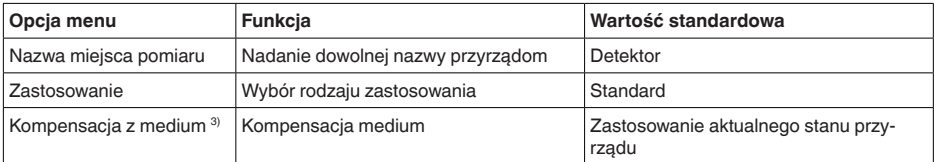

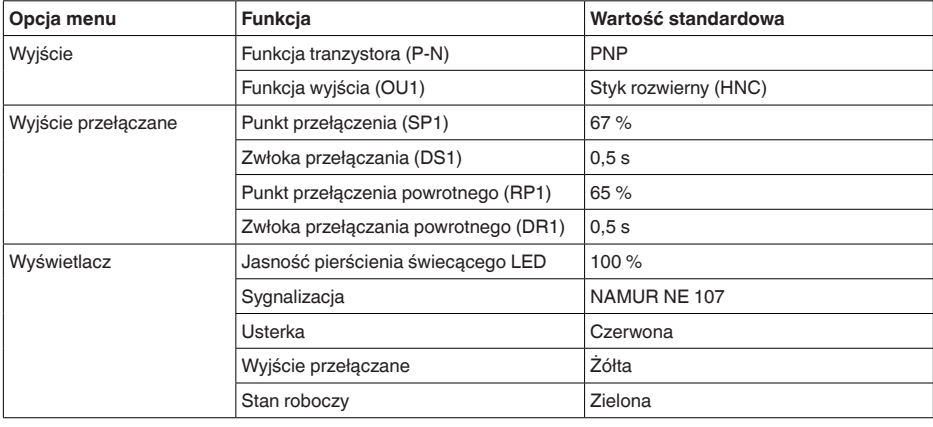

#### **Rozszerzone funkcje**

3) Tylko w przypadku zastosowania "Określone przez użytkownika"

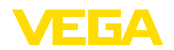

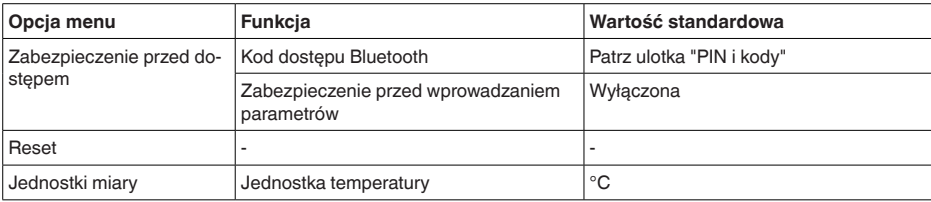

#### **Diagnoza**

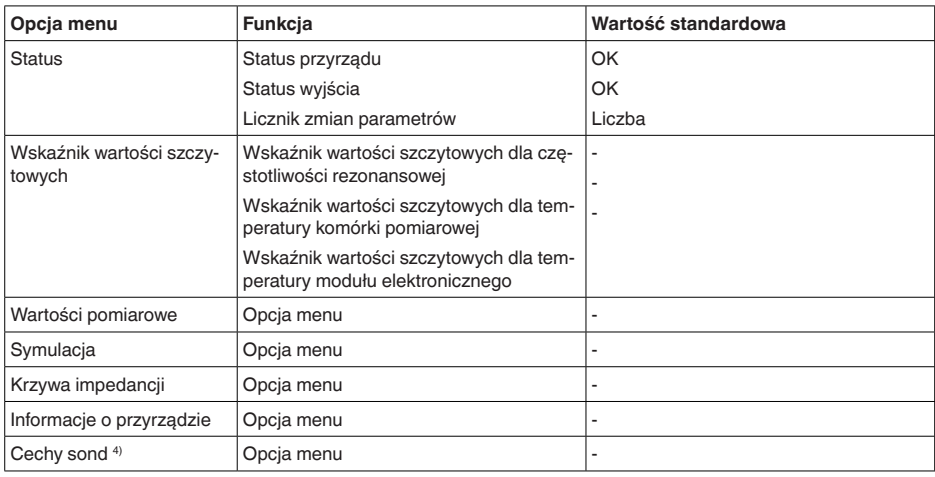

## <span id="page-26-0"></span>**7.4 Parametry**

#### **7.4.1 Menu główne**

**Nazwa miejsca pomiaru (TAG)**

Tutaj wpisywana jest wybrana nazwa miejsca pomiaru.

Ta nazwa zostanie zapisana w przyrządzie i służy do jego identyfikacji.

Nazwa może zawierać maksymalnie 19 znaków. Zasoby znaków obejmują:

- Duże i małe litery od A … <sup>Z</sup>
- $\bullet$  Cyfry od 0 ... 9
- Znaki specjalne i spacja

#### **Zastosowanie**

W tej opcji menu wybierany jest rodzaj zastosowania. Do wyboru są następujące zastosowania:

- Standard
- Określony przez użytkownika

4) Tylko obsługa DTM

**Wyjście**

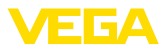

#### **Uwaga:** П

Dokonany wybór zastosowania ma wielki wpływ na dalsze opcje menu. Przy wprowadzaniu dalszych parametrów należy uwzględnić, że niektóre opcje menu stanowią tylko opcje.

#### **Standard (wykrywanie poziomu granicznego)**

W przypadku wybrania " *Standard*" przeprowadzana jest automatyczna kompensacja. Ręczne przeprowadzenie kompensacji jest konieczne tylko przy specjalnych mediach.

#### **Określony przez użytkownika**

Jeżeli wybrano zastosowanie *Określone przez użytkownika*, to stany przyłączania można skompensować z oryginalnym medium albo z rzeczywistym stanem zanurzenia.

W zależności od wybranego rodzaju zastosowania można utworzyć potrzebne stany zanurzenia i potem bezpośrednio przejąć je. Patrz funkcja " *Kompensacja z medium*".

#### **7.4.2 Rozszerzone funkcje**

W tej opcji menu wybierane są podstawowe ustawienia dla wyjścia.

#### **Funkcja tranzystora**

W przypadku przyrządów z wyjściem tranzystorowym ustawiana jest zasada działania wyjścia.

- Zasada działania PNP
- Zasada działania NPN

Dla wyjść

#### **Funkcja wyjścia (OU1)**

W tej opcji menu jest wybierana funkcja obu wyjść w sposób niezależny od siebie.

Styk zwierny = HNO (Histereza Normally Open)

Styk rozwierny = HNC (Histereza Normally Closed)

Styk zwierny = FNO (Okno Normally Open)

Styk rozwierny = FNC (Okno Normally Closed)

#### **Funkcja histerezy (HNO/HNC)**

Zadaniem histerezy jest utrzymywanie stanu przełączenia wyjścia w sposób stabilny.

Po osiągnięciu punktu przełączenia (SP) przełącza się wyjście i pozostaje w tym stanie. Dopiero po osiągnięciu punktu przełączenia powrotnego (RP) przełącza się z powrotem.

Gdy wartość pomiarowa porusza się między punktem przełączenia a punktem przełączenia powrotnego, wtedy nie zmienia się stan wyjścia.

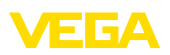

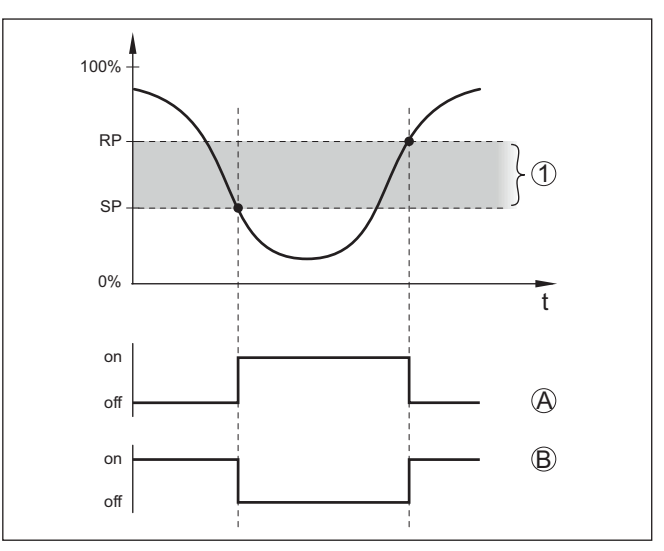

*Rys. 13: Funkcja histerezy*

*SP Punkt (poziom) przełączenia*

*RP Punkt przełączenia powrotnego*

- *A HNO (Histereza Normally Open) = styk zwierny*
- *B HNC (Histereza Normally Closed) = styk rozwierny*
- *t Oś czasu*
- *1 Histereza*

#### **Funkcja okna (FNO/FNC)**

Przez funkcję okna (FNO i FNC) określany jest zakres żądany, czyli tak zwane okno.

Przy tym zmienia się stan wyjścia, gdy wielkość pomiarowa znajdzie się w oknie między wartościami "Okno High" (FH) i "Okno Low" (FL). Gdy wielkość pomiarowa opuści to okno następuje przełączenie powrotne do poprzedniego stanu. Poruszanie się wielkości pomiarowej wewnątrz zadanego okna nie powoduje zmiany stanu wyjścia.

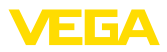

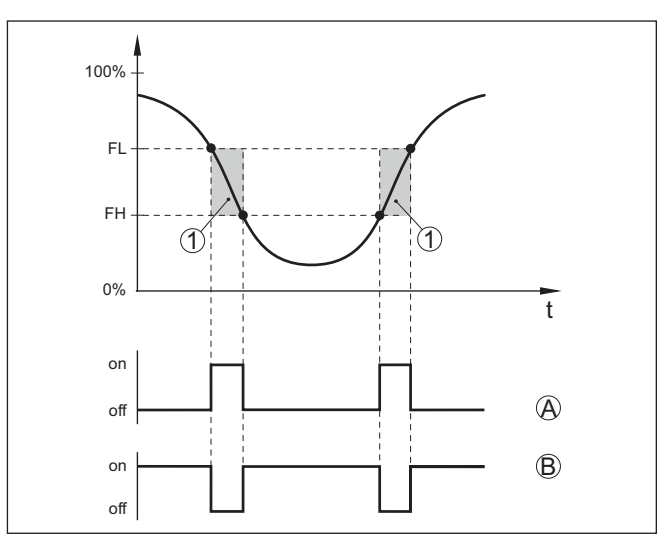

*Rys. 14: Funkcja okna*

*FH Okno High - górna wartość*

- *FL Okno Low - dolna wartość*
- *A FNO (Okno Normally Open) = styk zwierny*
- *B FNC (Okno Normally Closed) = styk rozwierny*
- *t Oś czasu*
- *1 Zakres okna*

#### **Wyjście przełączane**

W tej opcji menu można wybrać ustawienia dla wyjścia przełączanego. To jest możliwe tylko wtedy, gdy wybrano rodzaj zastosowania *Określony przez użytkownika*.

Funkcja " *Krzywa impedancji*" służy do rozpoznawania zmian i położenia histerezy.

- Punkt przełączenia (SP1)
- Punkt przełączenia powrotnego (RP1)
- Zwłoka przełączania (DS1)
- Zwłoka przełączania powrotnego (DR1)

#### **Punkt przełączenia (SP1)**

Punkt przełączania (SP1) określa granicę przełączania sondy w odniesieniu do głębokości zanurzenia albo stopnia zakrycia.

Wartość procentowa ustala dolną granicę zakresu histerezy.

To ustawienie jest stopniem czułości końcówki sondy.

#### **Punkt przełączenia powrotnego (RP1)**

Punkt przełączenia powrotnego (RP) reguluje czułość sondy przy wynurzeniu końcówki sondy.

Wartość procentowa ustala górną granicę zakresu histerezy.

To ustawienie jest stopniem czułości końcówki sondy.

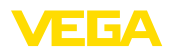

#### **Zwłoka przełączania (DS1)**

Zwłoka przełączania (DS) przedłuża czas reakcji aż do przełączenia wyjścia po zanurzeniu końcówki sondy.

Czas zwłoki zadziałania można ustawić w zakresie od 0 do 60 sekund.

#### **Zwłoka przełączania powrotnego (DR1)**

Zwłoka przełączania powrotnego (DS) przedłuża czas reakcji aż do przełączenia wyjścia po wynurzeniu końcówki sondy.

Czas zwłoki zadziałania można ustawić w zakresie od 0 do 60 sekund.

**Wskaźnik statusu 360°**

W tej opcji menu ustawiana jest zasada działania wskaźnika statusu 360°.

- Jasność świecenia wskaźnika statusu 360°
- Svgnalizacia

#### **Jasność świecenia wskaźnika statusu 360°**

Wybór jasności świecenia w sposób stopniowy co 10 procent (0 %, 10 %, 20 % 30 %, 40 % … 100 %)

#### **Sygnalizacja**

Według NAMUR NE 107

W tej opcji menu do wyboru jest standardowa sygnalizacja według normy NAMUR NE 107 albo indywidualnie konfigurowana sygnalizacja.

W przypadku wybrania sygnalizacji według normy NAMUR NE 107 są następujące ustawienia:

- Zanik działania / Zakłócenie czerwony
- Stan roboczy / wyjście 1 zamknięte żółty
- Stan roboczy / wyjście 1 otwarte zielony

Dodatkowo występują jeszcze dodatkowe wskaźniki stanu:

- Symulacja czerwony migający
- Konieczność przeprowadzenia serwisu zielony migający

#### **Indywidualnie konfigurowana sygnalizacja**

W razie wybrania "Indywidualnie konfigurowana sygnalizacja", można dany kolor diody LED osobno wybrać dla niżej wymienionych stanów przełączenia.

- Usterka
- Wyiście przełaczane
- Stan roboczy

Do wyboru są następujące kolory:

Czerwony, żółty, zielony, niebieski, biały, pomarańczowy, brak sygnalizacji. Ponadto można wybrać dowolne odcienie według indywidualnych potrzeb.

Ponadto każdy status dodatkowo można sygnalizować w sposób pulsujący.

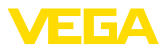

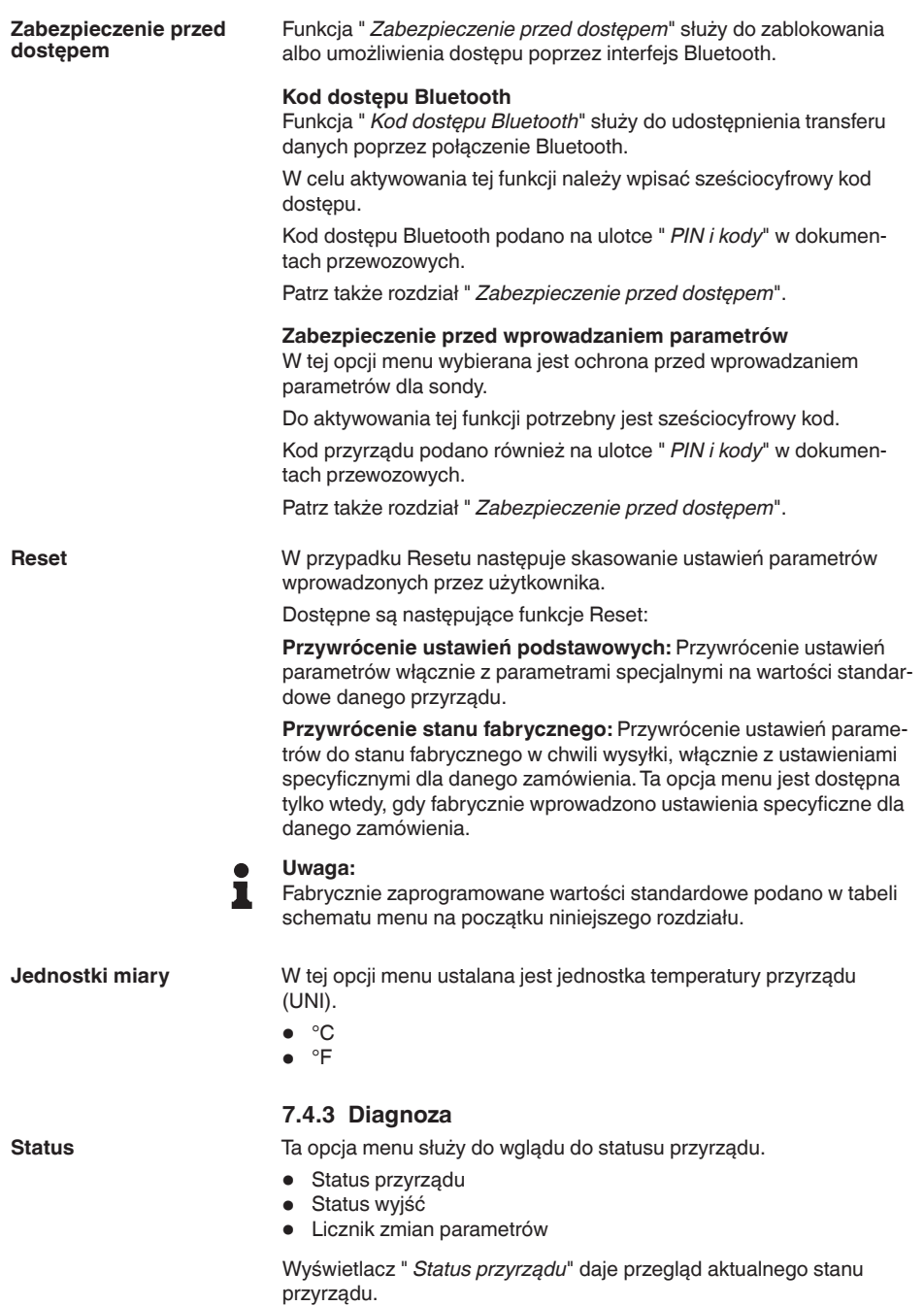

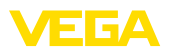

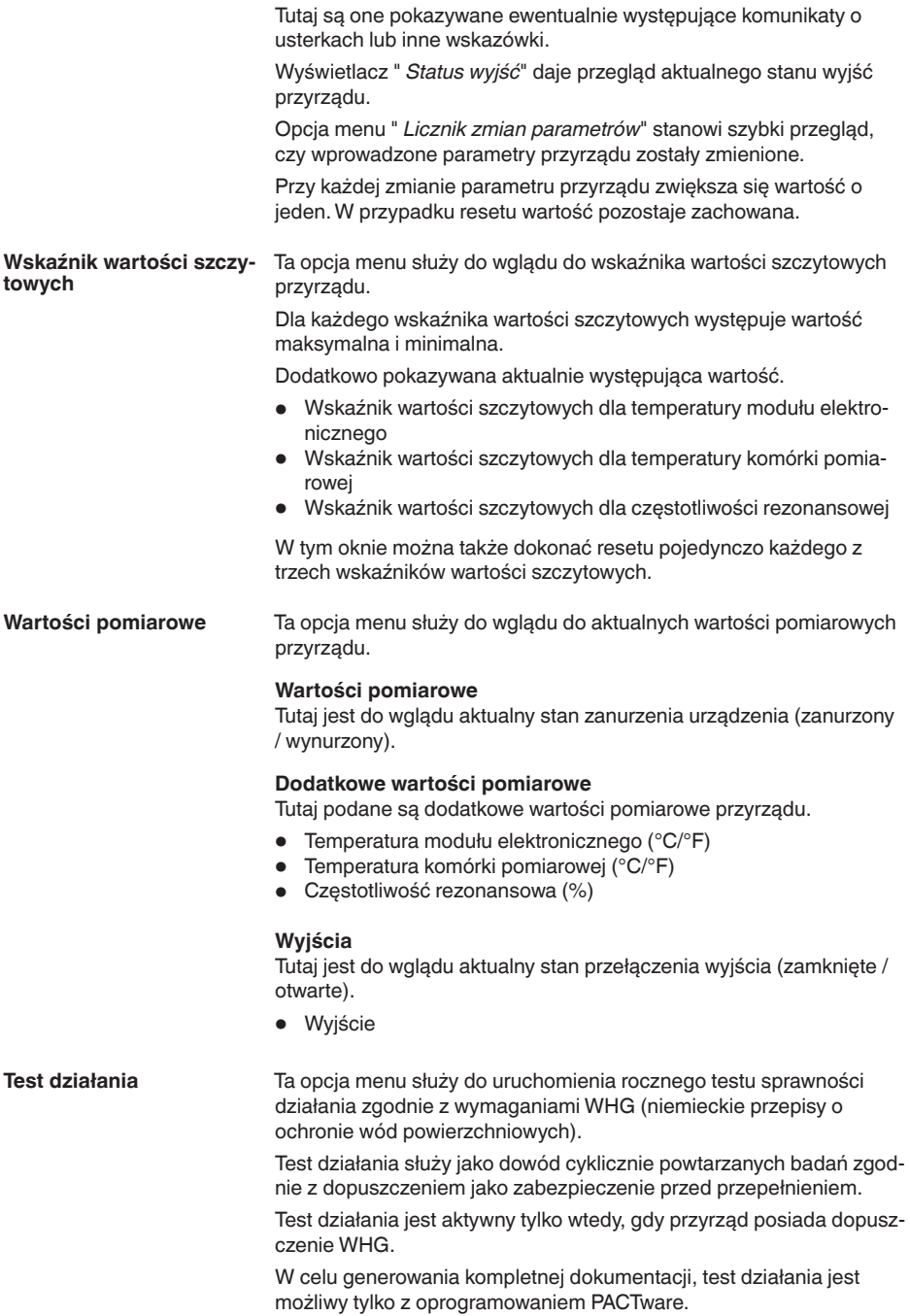

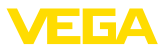

Pogłębiające informacje podano w dokumentacji dopuszczenia zgodnie z WHG.

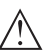

#### **Uwaga:**

Należy uwzględnić, że prowadzenie pomiarów nie działa podczas testu działania przyrządu oraz, że następne w kolejności przyrządy zostaną aktywowane podczas testu działania.

Uruchomić test działania przez kliknięcie na przycisk " *Uruchomienie sprawdzenia powtarzalności*".

Skontrolować prawidłowe reagowanie wyjścia i następnych w kolejności przyrządów. Podczas testu działania miga wskaźnik statusu 360° w kolorze czerwonym.

Po zakończeniu testu działania można wprowadzić do pamięci plik PDF, zawierający wszystkie dane przyrządu i parametry ustawień występujące w chwili testu działania.

Ta opcja menu służy do przeprowadzenia symulacji działania osobno

**Symulacja**

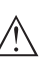

## obu wyjść przełączanych. **Uwaga:**

Należy pamiętać o tym, że następne w kolejności urządzenia zostaną aktywowane podczas symulacji.

Najpierw należy wybrać wymagane wyjście przełączane i uruchomić symulację.

Potem wybrać potrzebny stan przełączenia.

- Otwarty
- Zamkniety

Kliknąć na przycisk "Zastosuj wartość symulacyjną".

Sonda przełącza teraz na wymagany stan przełączenia w symulacji.

Podczas symulacji miga wskaźnik LED w kolorze wybranego stanu przełączenia.

Symulacja stanu zakłócenia nie jest możliwa.

W celu zakończenia symulacji kliknąć na "Zakończyć symulację".

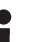

#### **Uwaga:**

Sonda kończy automatycznie symulację bez ręcznego wyłączenia, po upływie 60 minut.

Ta opcja menu służy do pokazania krzywej impedancji przyrządu. Krzywa impedancji informuje o działaniu przełącznika przyrządu. W najniższym punkcie czarnej krzywej wykresu znajduje się aktualny punkt przełączenia (punkt rezonansu). **Krzywa impedancji**

Ta opcia menu służy do wglądu do informacji o czujniku przyrządu. **Informacje o przyrządzie**

- Nazwa przyrządu
- Numer serviny
- Wersja sprzętu
- Wersja oprogramowania
- Data kalibracji fabrycznej

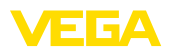

- Device Revision
- Przyrząd zgodny z WHG

#### **Cechy sond**

Ta opcja menu służy do wglądu do specyfikacji sondy przyrządu.

Tę opcję menu można wybrać tylko poprzez PACTware z DTM.

- Teksty zamówień
- Wersja wykonania przyrządu
- Moduł elektroniczny
- itp.

<span id="page-35-1"></span><span id="page-35-0"></span>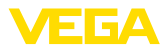

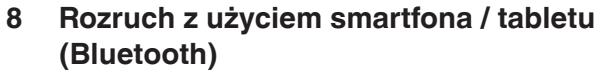

<span id="page-35-2"></span>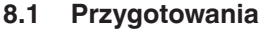

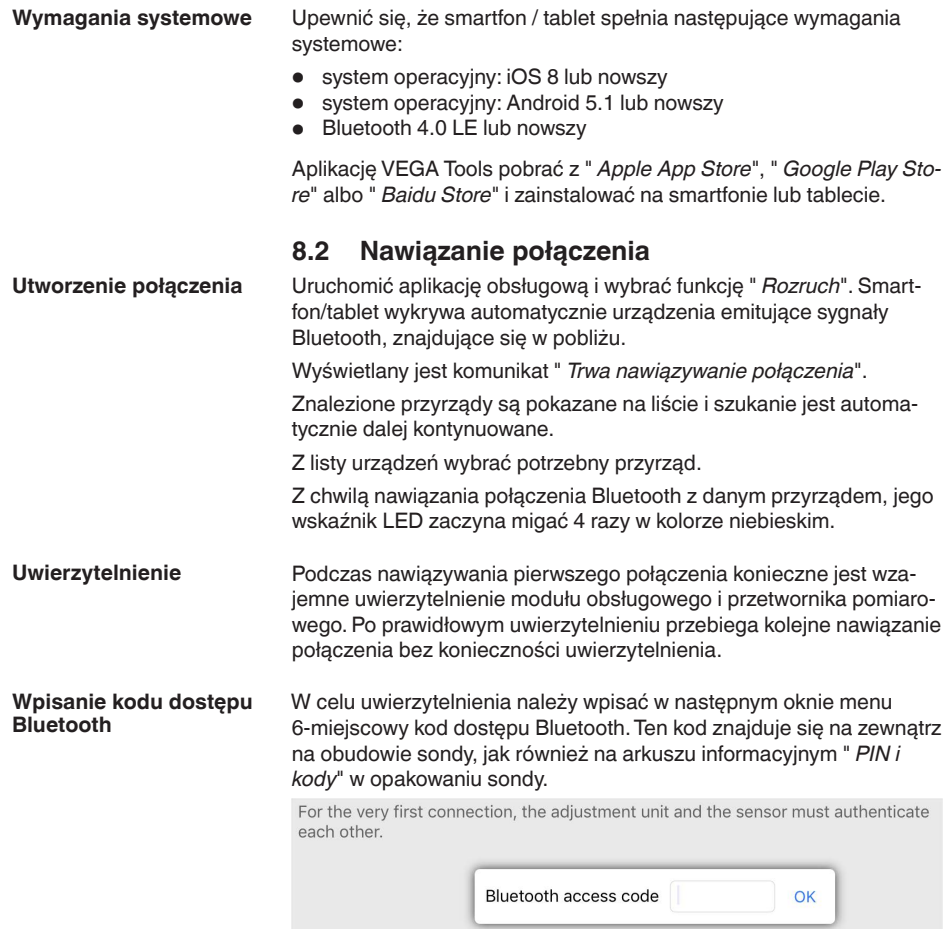

Enter the 6 digit Bluetooth access code of your Bluetooth instrument.

*Rys. 15:Wpisanie kodu dostępu Bluetooth*

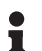

#### **Uwaga:**

W razie wpisania błędnego kodu PIN, ponowne wpisanie jest możliwe dopiero po upływie czasu opóźnienia. Ten czas wydłuża się po każdym kolejnym wpisaniu błędnego kodu.

Komunikat " *Poczekaj na uwierzytelnienie*" jest wyświetlany na smartfonie/tablecie.

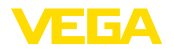

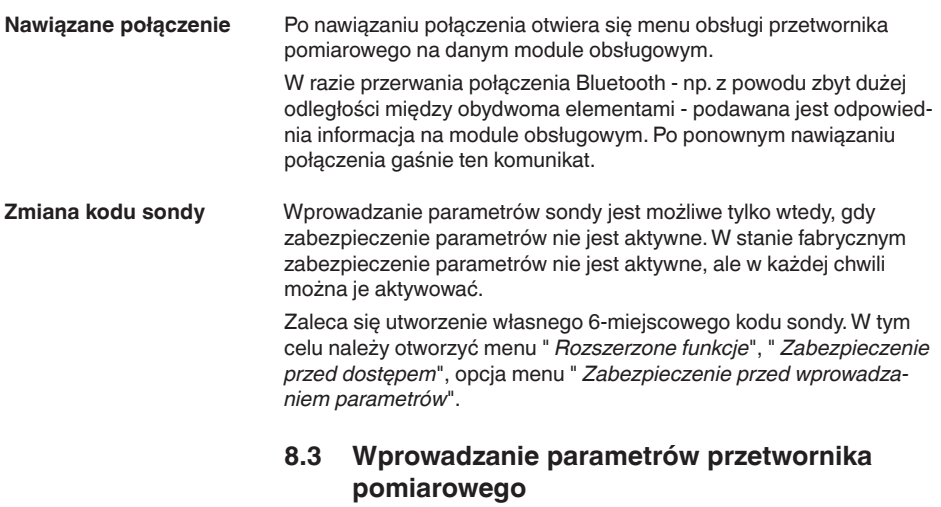

Menu obsługi przetwornika pomiarowego jest podzielone na dwie części: **Wprowadzanie parametrów**

<span id="page-36-0"></span>Po lewej stronie znajduje się obszar nawigacji zawierający menu " *Rozruch*", " *Diagnoza*" oraz inne.

Wybrana opcja jest zaznaczona innym kolorem i jest wyświetlana po prawej stronie.

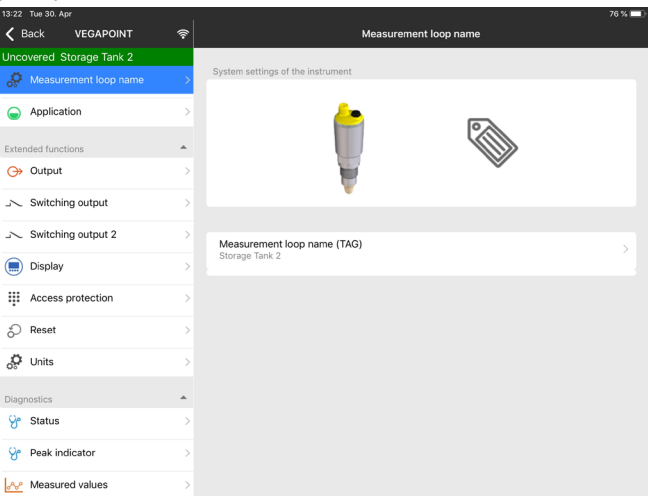

*Rys. 16: Przykładowy widok aplikacji - rozruch*

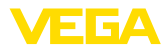

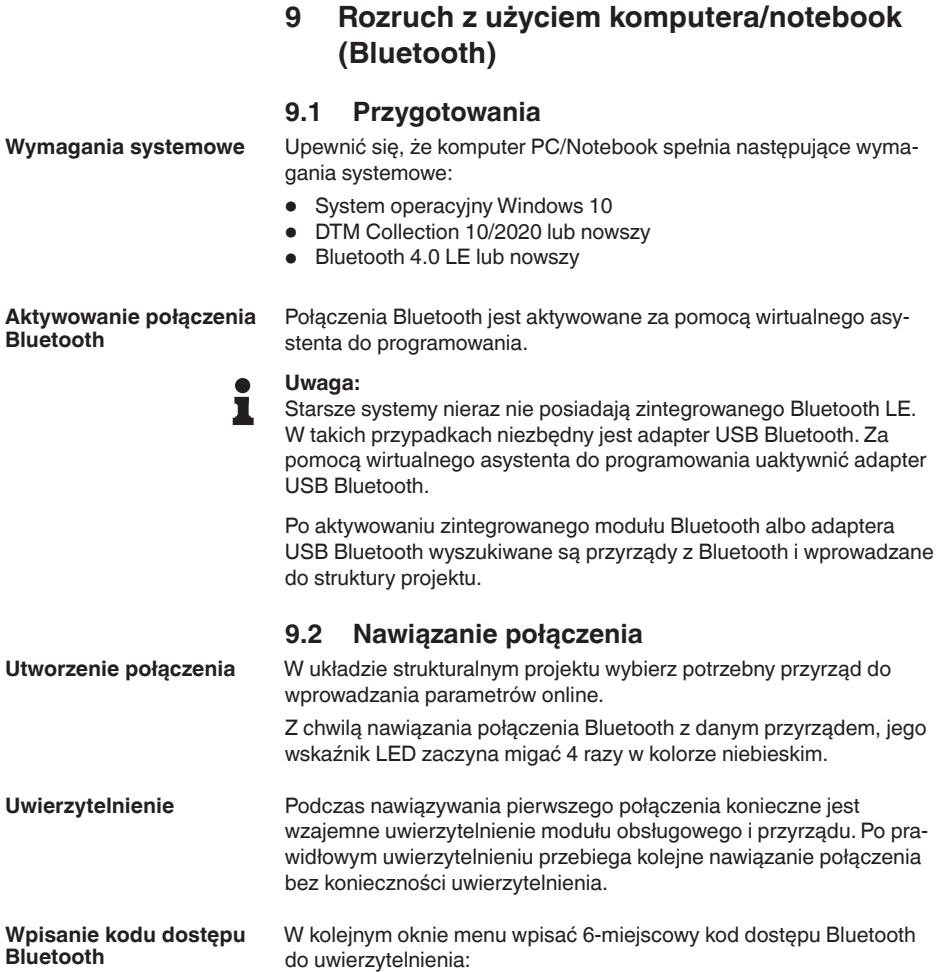

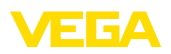

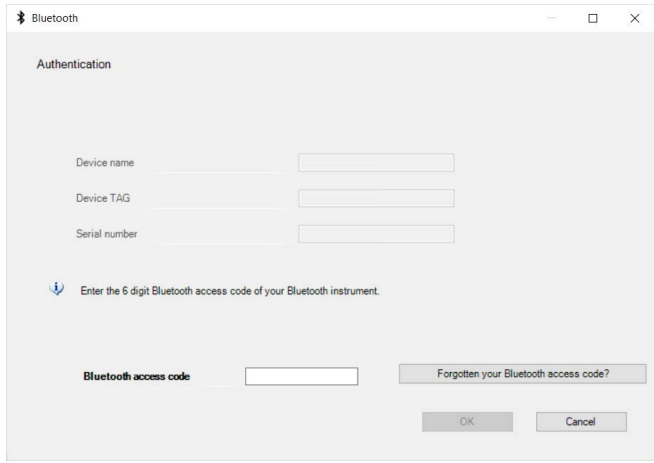

*Rys. 17:Wpisanie kodu dostępu Bluetooth*

Ten kod znajduje się na zewnątrz obudowy przyrządu, jak również na arkuszu informacyjnym " *PIN i kody*" w opakowaniu przyrządu.

#### **Uwaga:** П

W razie wpisania błędnego kodu PIN, ponowne wpisanie jest możliwe dopiero po upływie czasu opóźnienia. Ten czas wydłuża się po każdym kolejnym wpisaniu błędnego kodu.

Komunikat " *Poczekaj na uwierzytelnienie*" jest wyświetlany na PC/ notebook.

Po nawiązaniu połączenia otwiera się DTM przyrządu. **Nawiązane połączenie**

> W razie przerwania połączenia - np. z powodu zbyt dużej odległości między przyrządem a modułem obsługowym - podawana jest odpowiednia informacja na module obsługowym. Po ponownym nawiązaniu połączenia gaśnie ten komunikat.

Wprowadzanie parametrów sondy jest możliwe tylko wtedy, gdy zabezpieczenie parametrów nie jest aktywne. W stanie fabrycznym zabezpieczenie parametrów nie jest aktywne, ale w każdej chwili można je aktywować. **Zmiana kodu sondy**

> Zaleca się utworzenie własnego 6-miejscowego kodu sondy. W tym celu należy otworzyć menu " *Rozszerzone funkcje*", " *Zabezpieczenie przed dostępem*", opcja menu " *Zabezpieczenie przed wprowadzaniem parametrów*".

**Wprowadzanie parametrów**

**9.3 Wprowadzanie parametrów przetwornika pomiarowego**

Menu obsługi przetwornika pomiarowego jest podzielone na dwie części:

Po lewej stronie znajduje się obszar nawigacji zawierający menu " *Rozruch*", " *Wyświetlacz*", " *Diagnoza*" oraz inne.

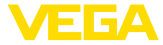

Wybrana opcja jest zaznaczona innym kolorem i jest wyświetlana po prawej stronie.

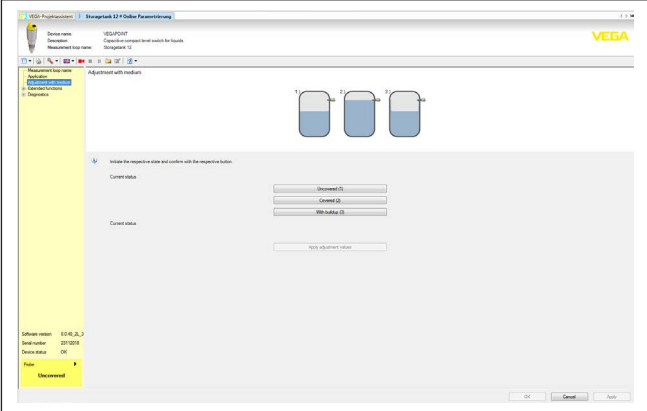

*Rys. 18: Przykładowy widok DTM - rozruch*

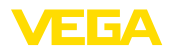

## **10 Diagnoza i serwis**

## **10.1 Utrzymywanie sprawności**

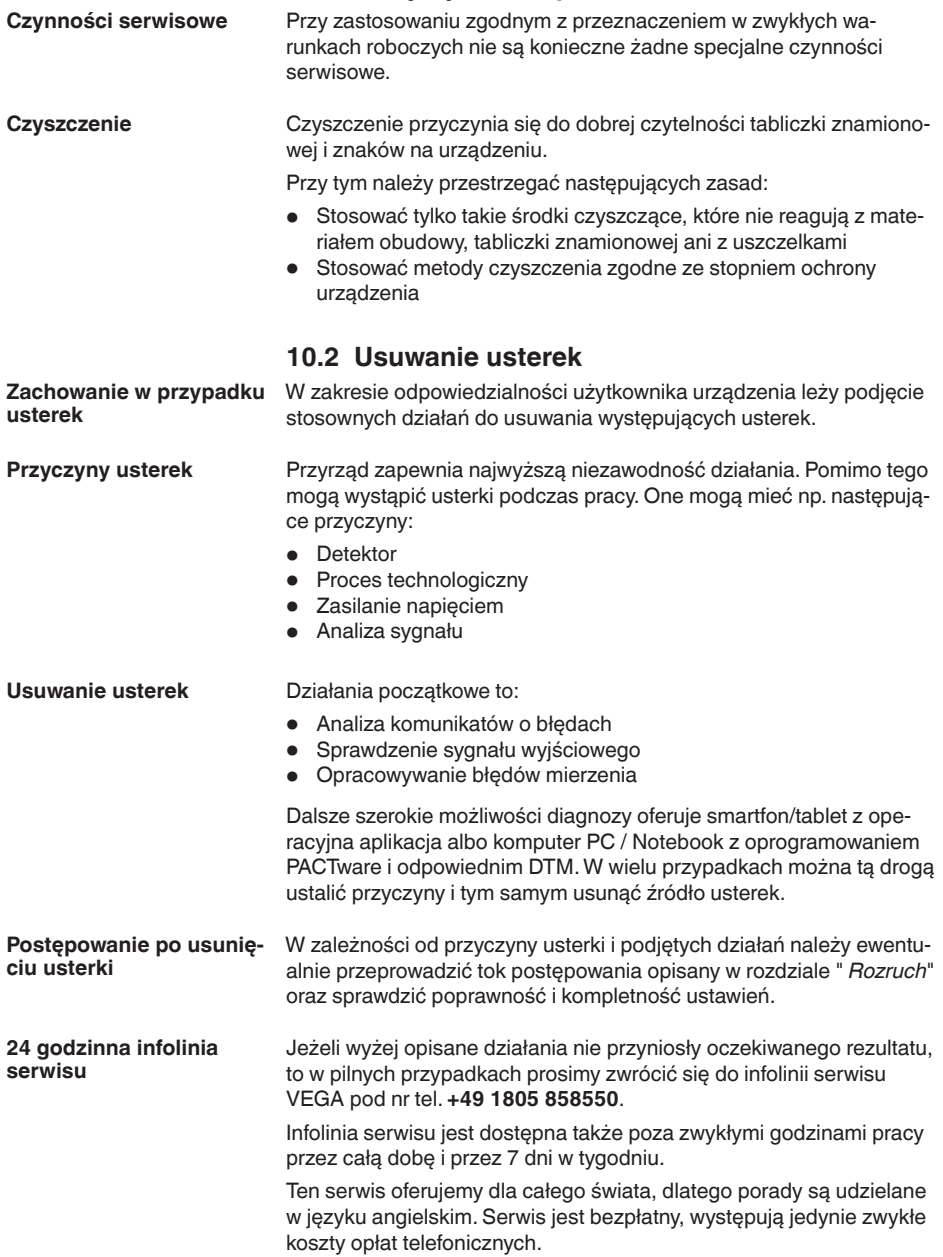

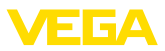

#### **Sprawdzenie sygnału przełączenia**

## **10.3 Diagnoza, komunikaty o błędach**

Wskaźnik statusu 360° na przyrządzie przedstawia stan roboczy sondy (wyświetlanie zgodnie NE 107). Równocześnie pokazuje stan przełączenia wyjścia. To zapewnia prostą diagnozę lokalnie na miejscu, bez użycia środków pomocniczych.

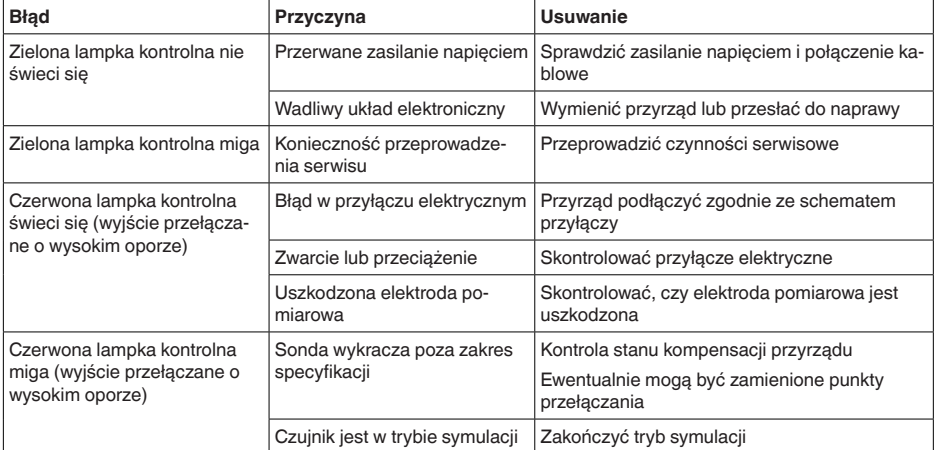

**Komunikaty o błędach**

#### **Informacja:** T

W aplikacji obsługowej pod Diagnoza - Status - Status przyrządu można znaleźć aktualny status przyrządu i ewentualnie kod błędu.

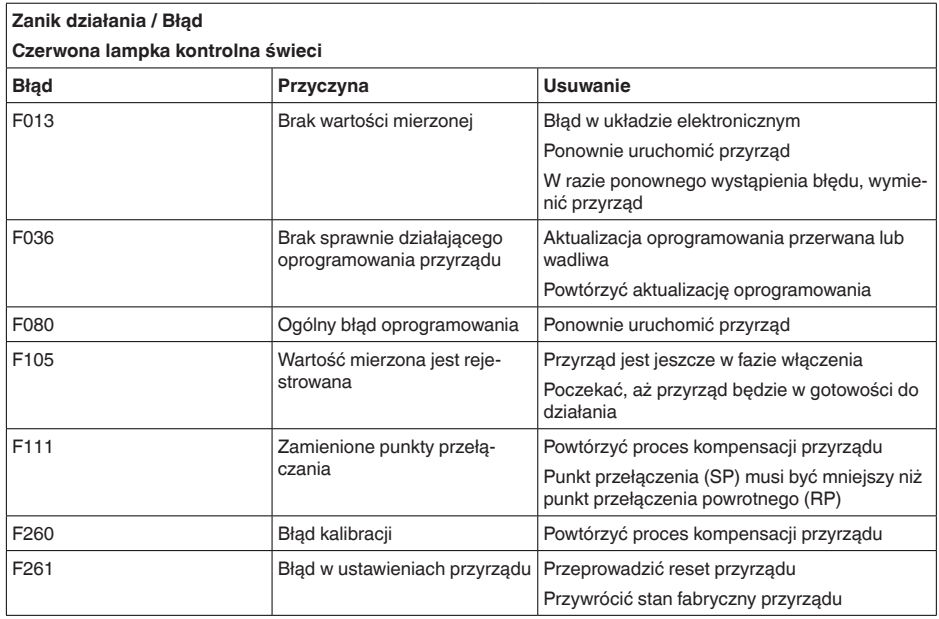

# 56627-PL-230313 56627-PL-230313

٦

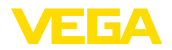

#### **Poza zakresem specyfikacji**

#### **Czerwona lampka kontrolna miga**

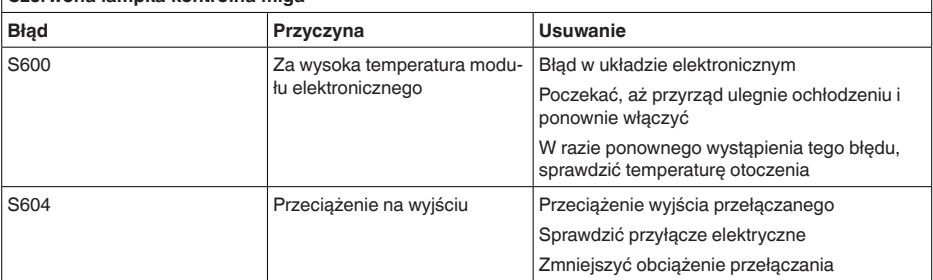

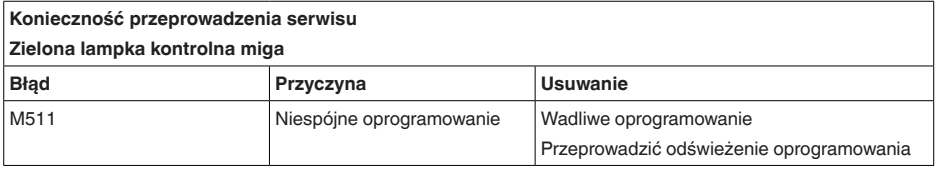

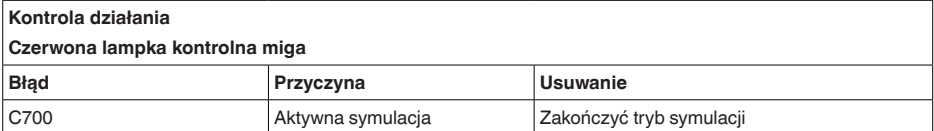

## **10.4 Komunikaty o statusie według NE 107**

Przyrząd posiada układ samokontroli i diagnozy zgodnie z NE 107 i VDI/VDE 2650. Na temat komunikatów o statusie zestawionych w poniższych tabelach są podawane szczegółowe komunikaty o błędach, widoczne w opcji menu " *Diagnoza*" przez DTM albo aplikację.

#### **Komunikaty o statusie**

Komunikaty o statusie są podzielone na następujące kategorie:

- Awaria
- Kontrola działania
- Poza zakresem specyfikacji
	- Konieczność przeprowadzenia serwisu

i sygnalizowane przez piktogramy:

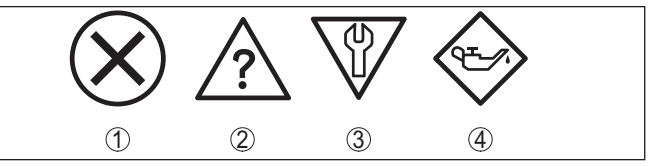

*Rys. 19: Piktogramy komunikatów o statusie*

- *1 Awaria (Failure) - czerwony*
- *2 Poza zakresem specyfikacji (Out of specification) - żółty*
- *3 Kontrola działania (Function check) - pomarańczowy*
- *4 Konieczność przeprowadzenia serwisu (Maintenance) - niebieski*

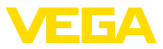

#### **Awaria (Failure):**

W związku z rozpoznaniem zakłócenia w działaniu, przyrząd generuje sygnał zaniku działania.

Ten komunikat o statusie jest zawsze aktywny. Wyłączenie go przez użytkownika nie jest możliwe.

#### **Kontrola działania (Function check):**

Urządzenie jest w trakcie czynności obsługowych, chwilowo wartość pomiarowa jest nieważna (np. podczas symulacji).

Ten komunikat o statusie nie jest aktywny jak domyślny (Default).

#### **Poza zakresem specyfikacji (Out of specification):**

Wartość pomiarowa jest niepewna, ponieważ przekroczone są warunki specyfikacji urządzenia (np. temperatura modułu elektronicznego).

Ten komunikat o statusie nie jest aktywny jak domyślny (Default).

#### **Konieczność przeprowadzenia serwisu (Maintenance):**

Działanie przyrządu jest ograniczone z powodu wpływów zewnętrznych. Na pomiar jest wywierany wpływ, wartość mierzona jest jeszcze prawidłowa. Zaplanować czynności serwisowe dla przyrządu, ponieważ wkrótce może nastąpić zanik działania (np. spowodowany przyklejonym materiałem).

Ten komunikat o statusie nie jest aktywny jak domyślny (Default).

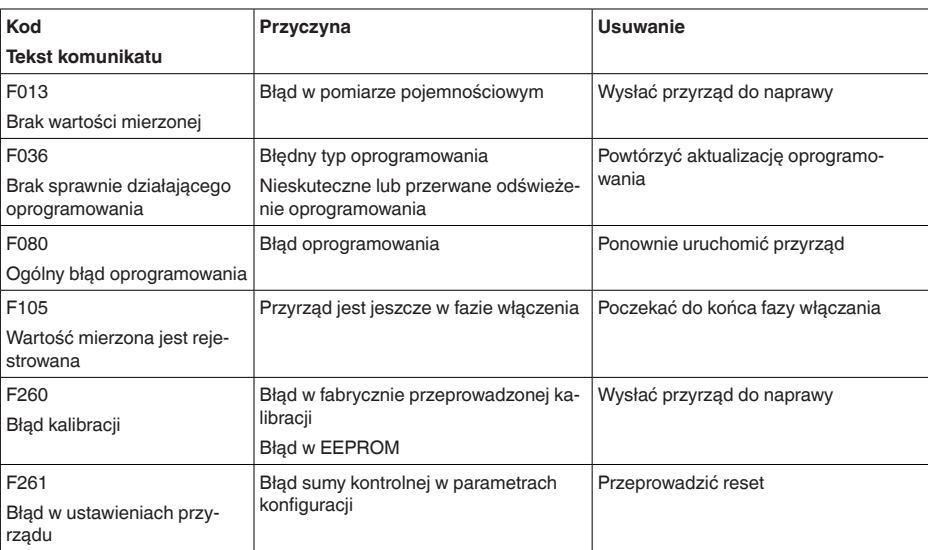

#### **Failure**

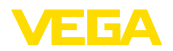

#### **Function check**

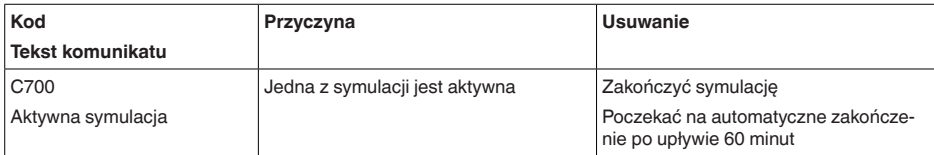

#### **Out of specification**

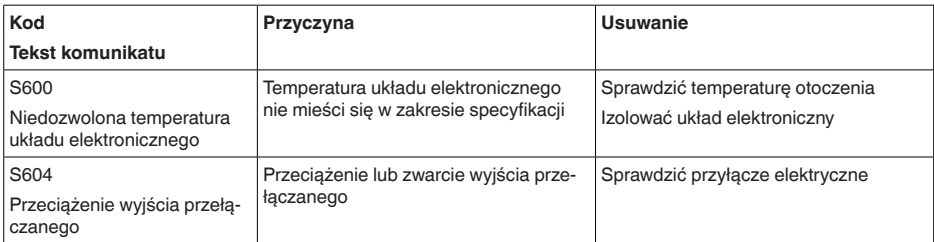

#### **Maintenance**

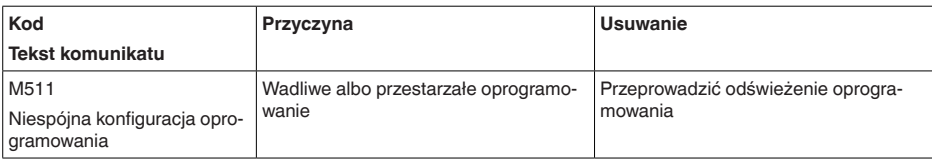

#### **10.5 Odświeżenie oprogramowania**

Odświeżenie oprogramowania sondy przebiega przez system łączności Bluetooth.

Do tego celu niezbędne są następujące elementy:

- Przyrząd
- Zasilanie napięciem
- PC/Notebook z PACTware/DTM oraz adapter USB Bluetooth
- Aktualne oprogramowanie przyrządu w postaci pliku

Aktualną wersję oprogramowania przyrządu oraz szczegółowe informacje dotyczące zasad postępowania zamieszczono na naszej stronie internetowej w dziale pobierania dokumentów.

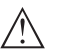

**Ostrzeżenie:** Przyrządy z certyfikatem SIL mogą być powiązane z określonymi wersjami oprogramowania. W związku z tym należy upewnić się, czy po aktualizacji oprogramowania dopuszczenie pozostaje w mocy.

Szczegółowe informacje dotyczące zasad postępowania zamieszczono na naszej stronie internetowej.

## **10.6 Postępowanie w przypadku naprawy**

Formularz zwrotny urządzenia oraz szczegółowe informacje dotyczące zasad postępowania zamieszczono na naszej stronie internetowej

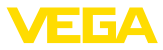

w dziale pobierania dokumentów. To pomoże nam szybko przeprowadzić naprawę, bez dodatkowych pytań i konsultacji.

Postępowanie w przypadku naprawy:

- Dla każdego urządzenia należy wydrukować jeden formularz i wypełnić go.
- Oczyścić urządzenie i zapakować tak, żeby nie uległo uszkodzeniu
- Wypełniony formularz i ewentualnie arkusz charakterystyki przymocować z zewnątrz do opakowania
- Prosimy zwrócić się do właściwego przedstawicielstwa w sprawie adresu dla przesyłki zwrotnej. Przedstawicielstwa podane są na naszej stronie internetowej

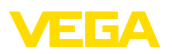

## **11 Wymontowanie**

## **11.1 Czynności przy wymontowaniu**

W celu wymontowania urządzenia należy wykonać czynności opisane w rozdziale " *Zamontowanie*" i " *Podłączenie do zasilania napięciem*" w chronologicznie odwrotnej kolejności.

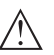

#### **Ostrzeżenie:**

Podczas wymontowania należy zwrócić uwagę na warunki technologiczne w zbiornikach i rurociągach. Występuje niebezpieczeństwo odniesienia obrażeń np. z powodu wysokiego ciśnienia lub temperatury, jak również agresywnych i toksycznych mediów. Podjąć odpowiednie działania zapobiegawcze.

## **11.2 Utylizacja**

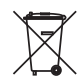

Urządzenie oddać do specjalistycznego zakładu recyklingu, nie korzystać z usług komunalnych punktów zbiórki.

Najpierw usunąć ewentualne występujące baterie, o ile można wyjąć je z urządzenia i oddać je osobno do utylizacji.

Jeżeli w przeznaczonym do utylizacji, wysłużonym urządzeniu są zapisane dane osobowe, to należy je usunąć przed utylizacją.

W razie braku możliwości prawidłowej utylizacji wysłużonego urządzenia prosimy o skontaktowanie się z nami w sprawie zwrotu i utvlizacii.

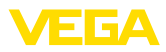

## **12 Certyfikaty i dopuszczenia**

## **12.1 Radiotechniczne dopuszczenia**

#### **Bluetooth**

Moduł komunikacji bezprzewodowej Bluetooth w przyrządzie został sprawdzony pod względem aktualnie obowiązujących krajowych norm lub standardów i posiada dopuszczenie.

Potwierdzenia oraz zarządzenia w sprawie zastosowania zamieszczono w dołączonym dokumencie " *Radiotechniczne dopuszczenia*" względnie na naszej stronie internetowej.

## **12.2 Dopuszczenia jako zabezpieczenie przed przepełnieniem**

Wersja tego przyrządu lub serii przyrządów z dopuszczeniem jako element zabezpieczenia przed przelaniem, są dostępne bądź jeszcze w opracowywaniu.

Odpowiednie dopuszczenia podano na naszej stronie internetowej.

## **12.3 Certyfikaty dla przemysłu spożywczego i farmaceutycznego**

Wersja tego przyrządu lub serii przyrządów do zastosowań w przemyśle spożywczym i farmaceutycznym są dostępne bądź jeszcze w opracowywaniu.

Odpowiednie certyfikaty podano na naszej stronie internetowej.

## **12.4 Zgodność**

Urządzenie spełnia ustawowe wymagania dyrektyw specyficznych dla danego kraju względnie zbiór przepisów technicznych. Stosownym oznakowaniem potwierdzamy zgodność.

Przynależne Deklaracje Zgodności są podane na naszej stronie internetowej.

#### **Kompatybilność elektromagnetyczna**

Przyrząd jest przeznaczony do zastosowań przemysłowych. Przy tym należy uwzględnić możliwość wystąpienia zakłóceń przewodowych oraz wywołanych odbitymi falami, tak jak zazwyczaj w przyrządach klasy A według EN 61326-1.

W przypadku zamontowania przyrządu w zbiorniku metalowym lub rurze spełnione są wymagania odporności na zakłócenia według IEC/EN 61326 dla "Warunki przemysłowe" zalecenia NAMUR EMV (NE 21) - kompatybilność elektromagnetyczna.

Jeżeli przyrząd będzie użytkowany w innych warunkach, to należy zapewnić kompatybilność elektromagnetyczną w stosunku do innych urządzeń, podejmując stosowne działania.

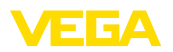

## **12.5 System zarządzania ochroną środowiska**

Ochrona naturalnych podstaw życia to jedno z najważniejszych zadań. W związku z tym wprowadziliśmy system zarządzania środowiskowego, którego celem jest ciągłe poprawianie zakładowej ochrony środowiska. System zarządzania środowiskowego posiada certyfikat DIN EN ISO 14001.

Prosimy o pomoc w spełnieniu tych wymagań i o przestrzeganie wskazówek ochrony środowiska ujętych w : " *Opakowanie, transport i przechowywanie*", " *Utylizacja*" w niniejszej instrukcji obsługi.

## **13 Załączniki**

## **13.1 Dane techniczne**

#### **Wskazówki dotyczące przyrządów z dopuszczeniem**

W stosunku do przyrządów (np. z dopuszczeniem Ex) obowiązują dane techniczne zamieszczone w odpowiednich przepisach bezpieczeństwa dołączonych do dostawy. One mogą odbiegać od zestawionych tutaj danych w zakresie np. warunków technologicznych lub zasilania napięciem.

Wszystkie dokumenty dotyczące dopuszczenia można pobrać z naszej witryny internetowej.

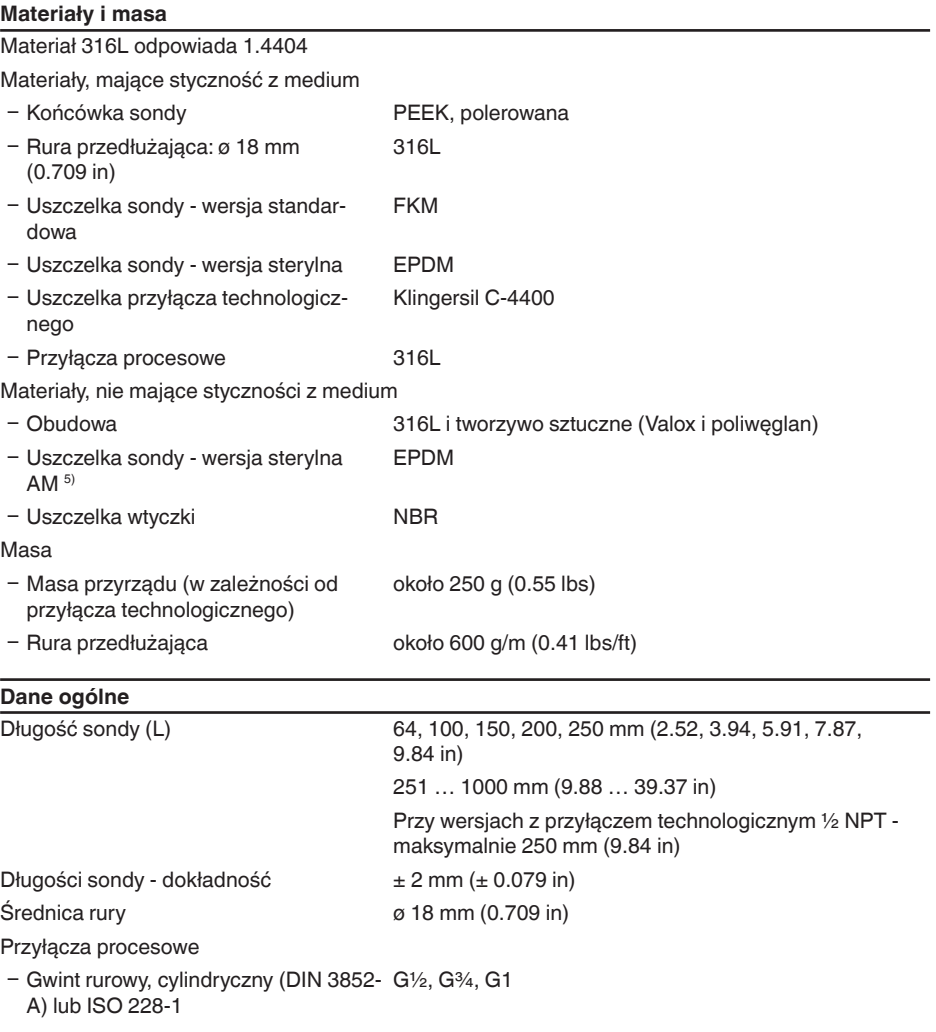

56627-PL-230313 56627-PL-230313

5) bez styku z medium

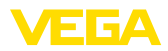

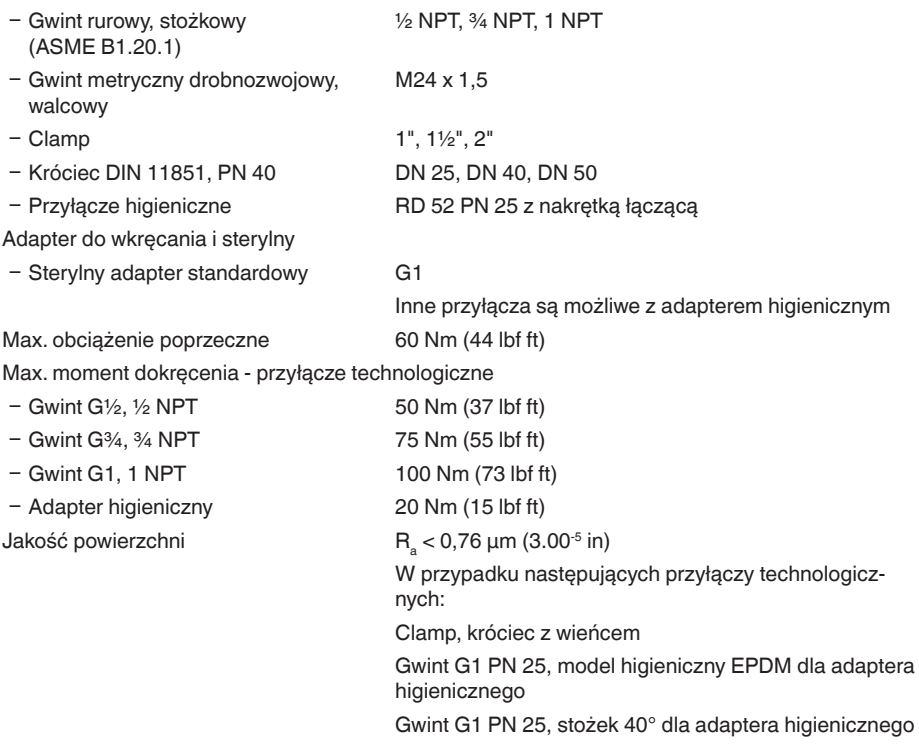

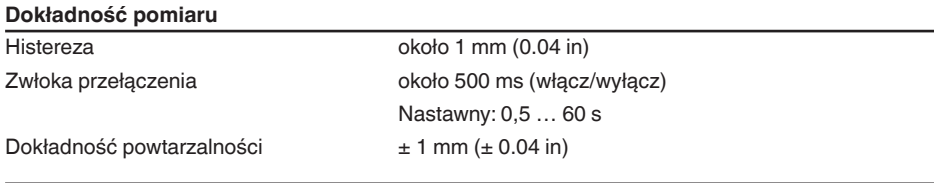

#### **Warunki otoczenia**

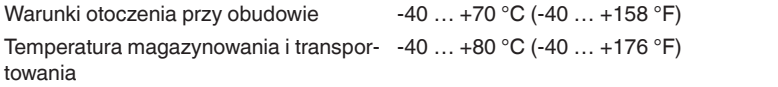

#### **Mechaniczne warunki otoczenia**

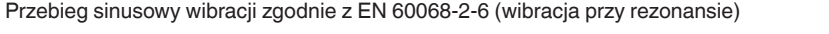

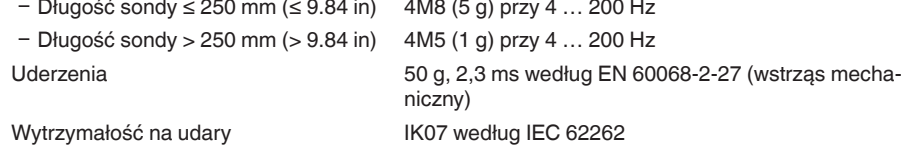

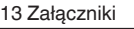

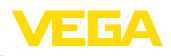

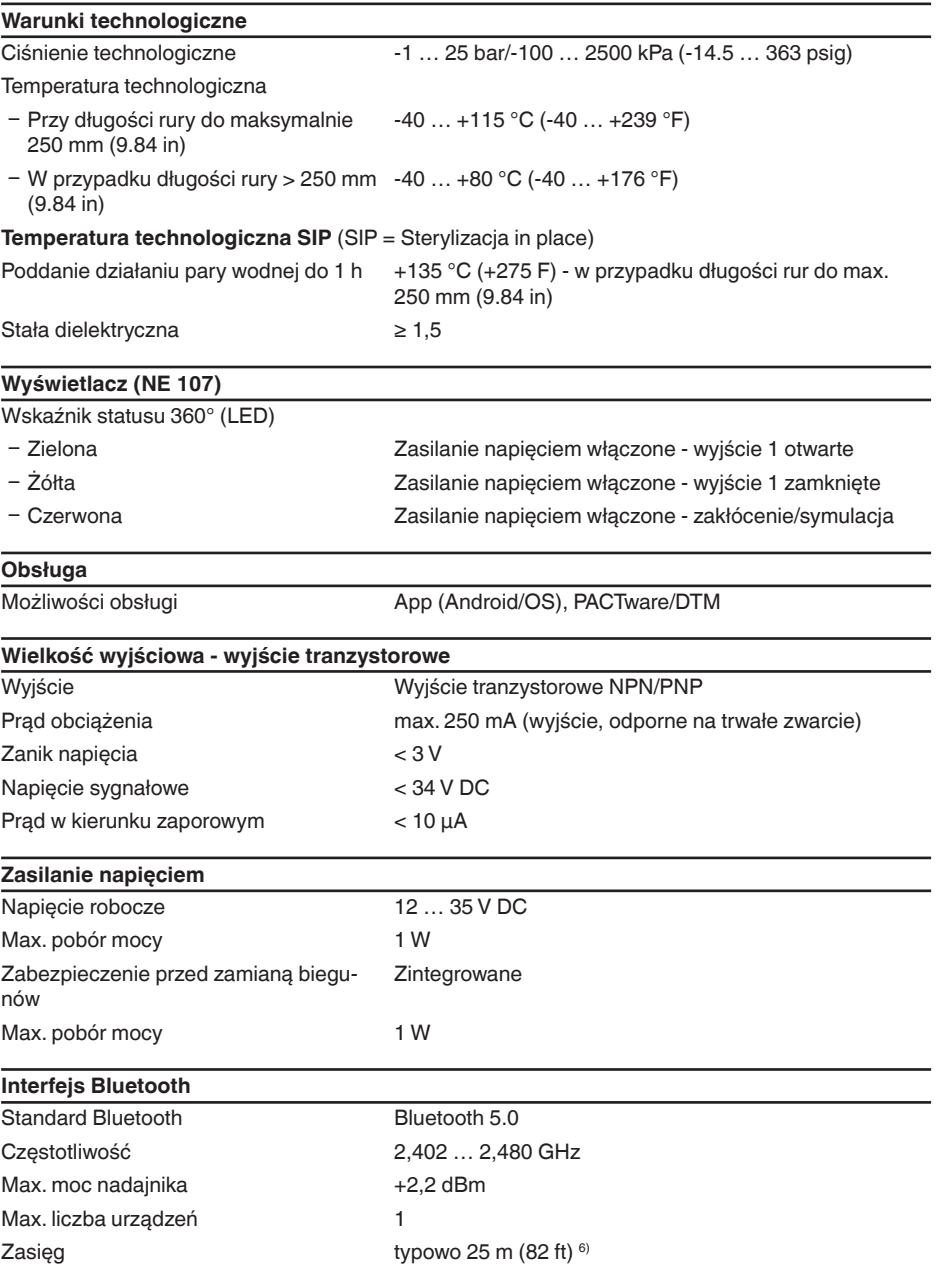

6) W zależności od lokalnych warunków

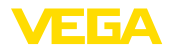

#### **Dane elektromechaniczne**

Wtyczka do zaworów ISO 4400

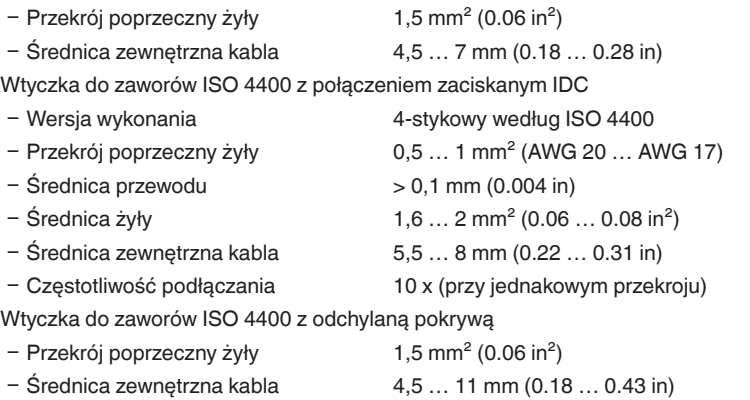

# **Zabezpieczenia elektryczne**

Układ elektroniczny bezpotencjałowy do 500 V AC

Stopień ochrony

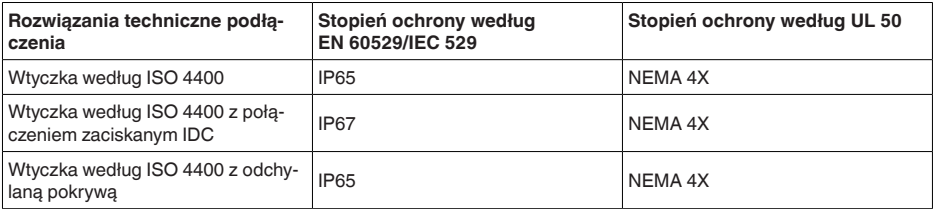

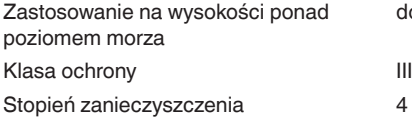

do 5000 m (16404 ft)

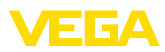

## **13.2 Wymiary**

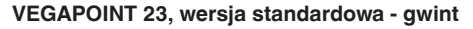

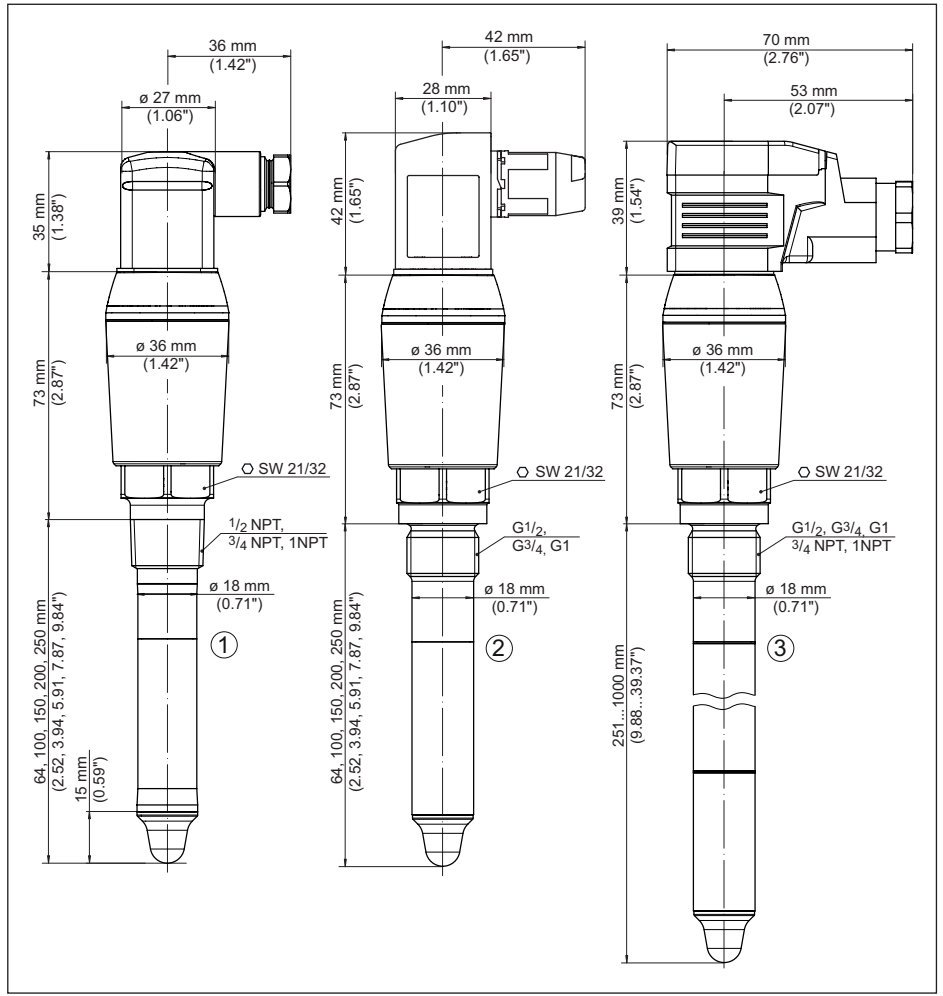

*Rys. 20:VEGAPOINT 23, wersja standardowa - gwint, z wtyczką do zaworów według ISO 4400*

- *1 Gwint ½ NPT, ¾ NPT, 1 NPT z wtyczką do zaworów ISO 4400*
- *2 Gwint G½, G¾, G1 (DIN ISO 228/1) z wtyczką do zaworów ISO 4400 z połączeniem zaciskanym IDC*
- *3 Gwint G½, G¾, G1, ¾ NPT, 1 NPT z wtyczką do zaworów ISO 4400 z odchylaną pokrywą*

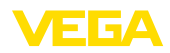

## **13.3 Prawa własności przemysłowej**

VEGA product lines are global protected by industrial property rights. Further information see [www.vega.com.](http://www.vega.com)

VEGA Produktfamilien sind weltweit geschützt durch gewerbliche Schutzrechte.

Nähere Informationen unter [www.vega.com.](http://www.vega.com)

Les lignes de produits VEGA sont globalement protégées par des droits de propriété intellectuelle. Pour plus d'informations, on pourra se référer au site [www.vega.com](http://www.vega.com).

VEGA lineas de productos están protegidas por los derechos en el campo de la propiedad industrial. Para mayor información revise la pagina web [www.vega.com](http://www.vega.com).

Линии продукции фирмы ВЕГА защищаются по всему миру правами на интеллектуальную собственность. Дальнейшую информацию смотрите на сайте [www.vega.com.](http://www.vega.com)

VEGA系列产品在全球享有知识产权保护。

进一步信息请参见网站< [www.vega.com](http://www.vega.com)。

## **13.4 Licensing information for open source software**

Open source software components are also used in this device. A documentation of these components with the respective license type, the associated license texts, copyright notes and disclaimers can be found on our homepage.

## **13.5 Znak towarowy**

Wszystkie użyte nazwy marek, nazwy handlowe i firm stanowią własność ich prawowitych właścicieli/autorów.

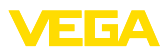

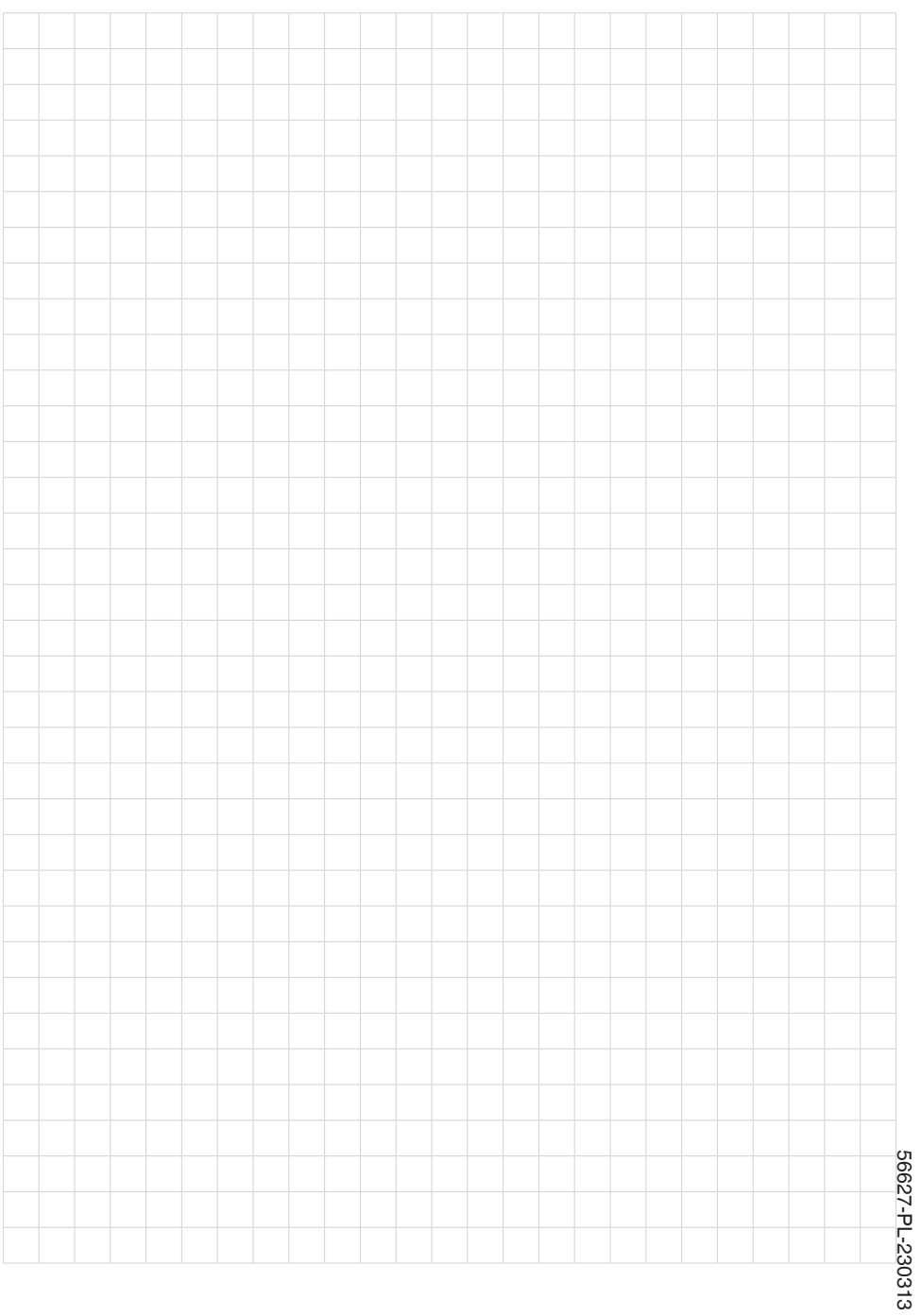

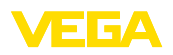

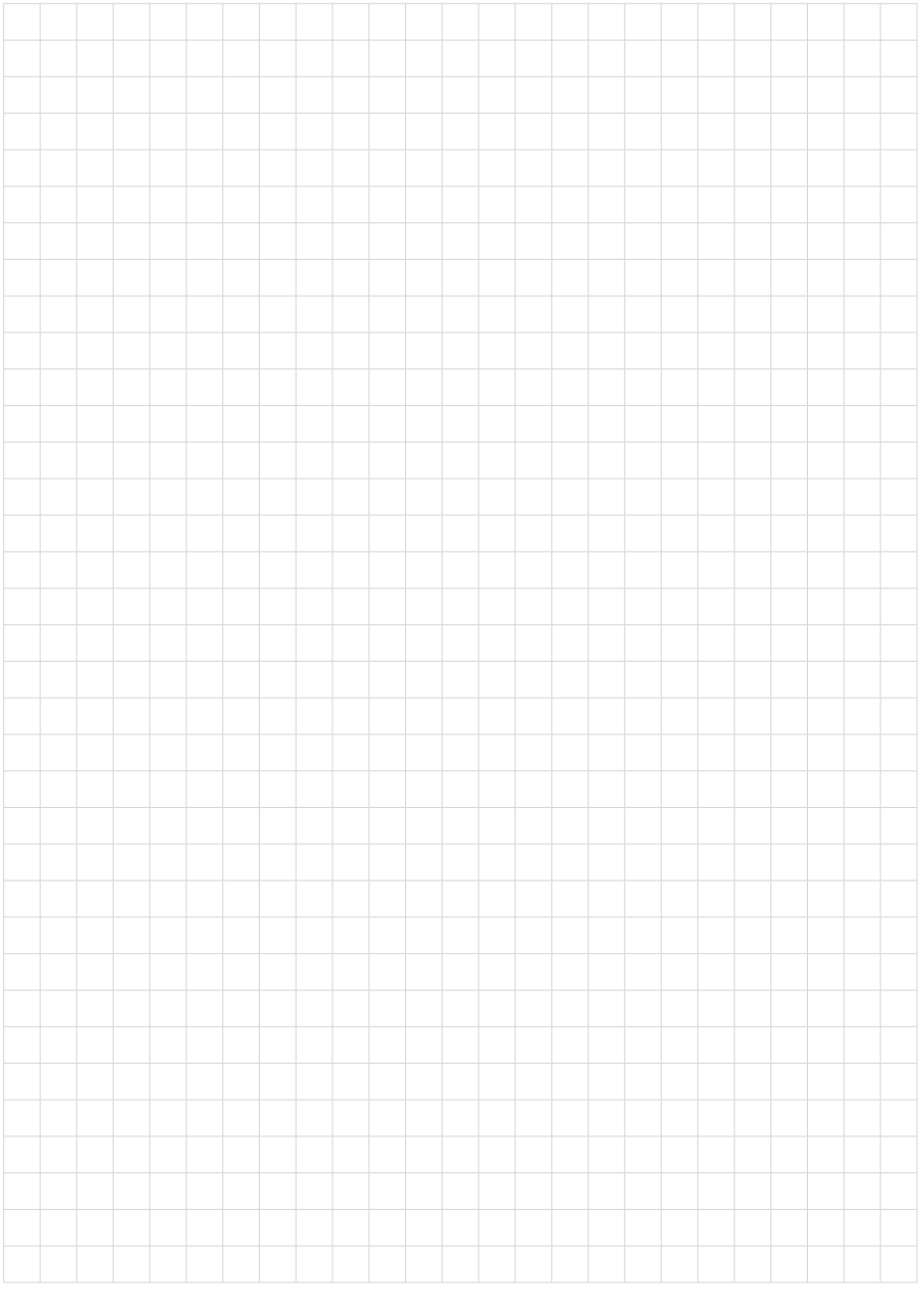

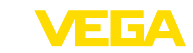

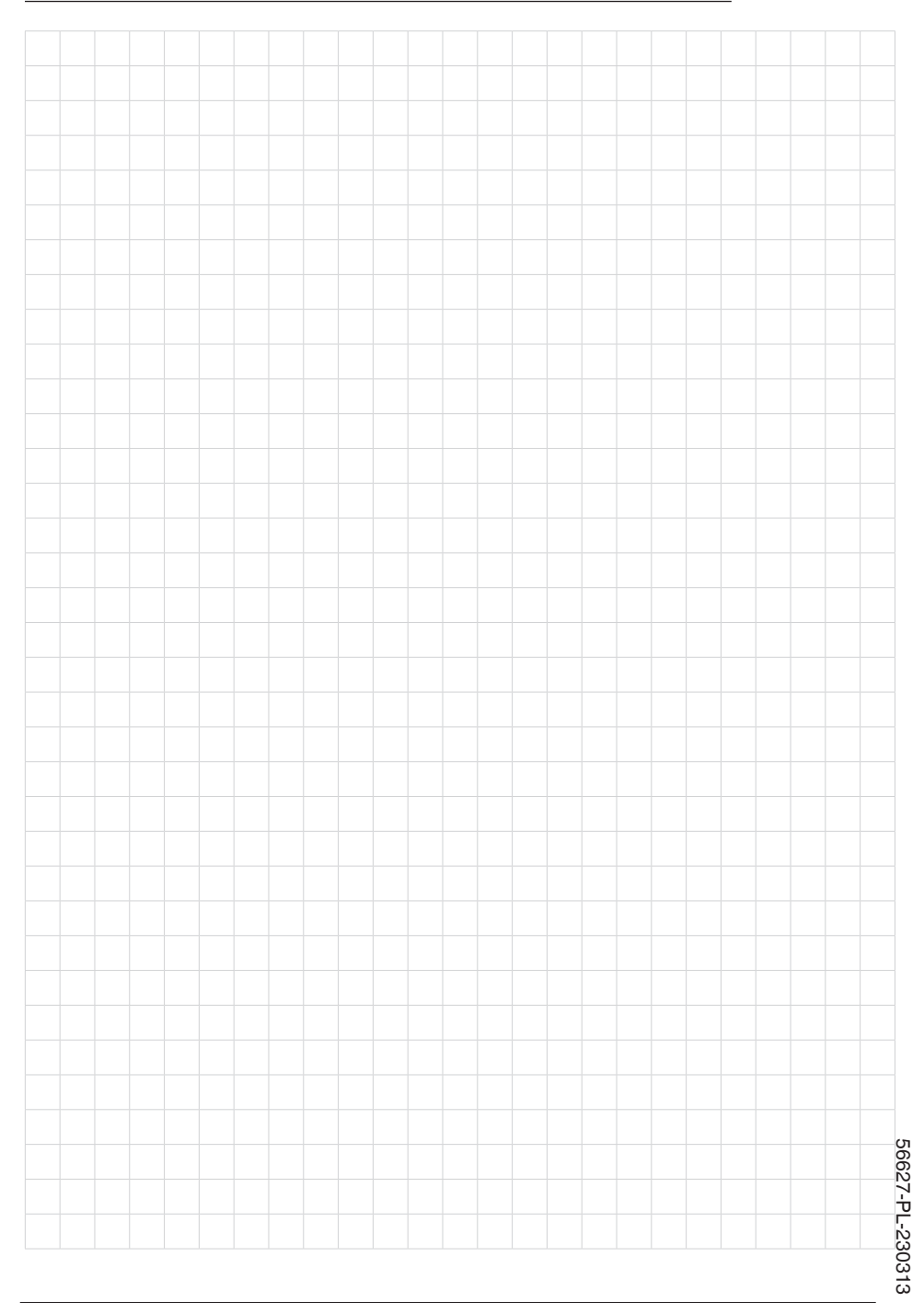

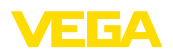

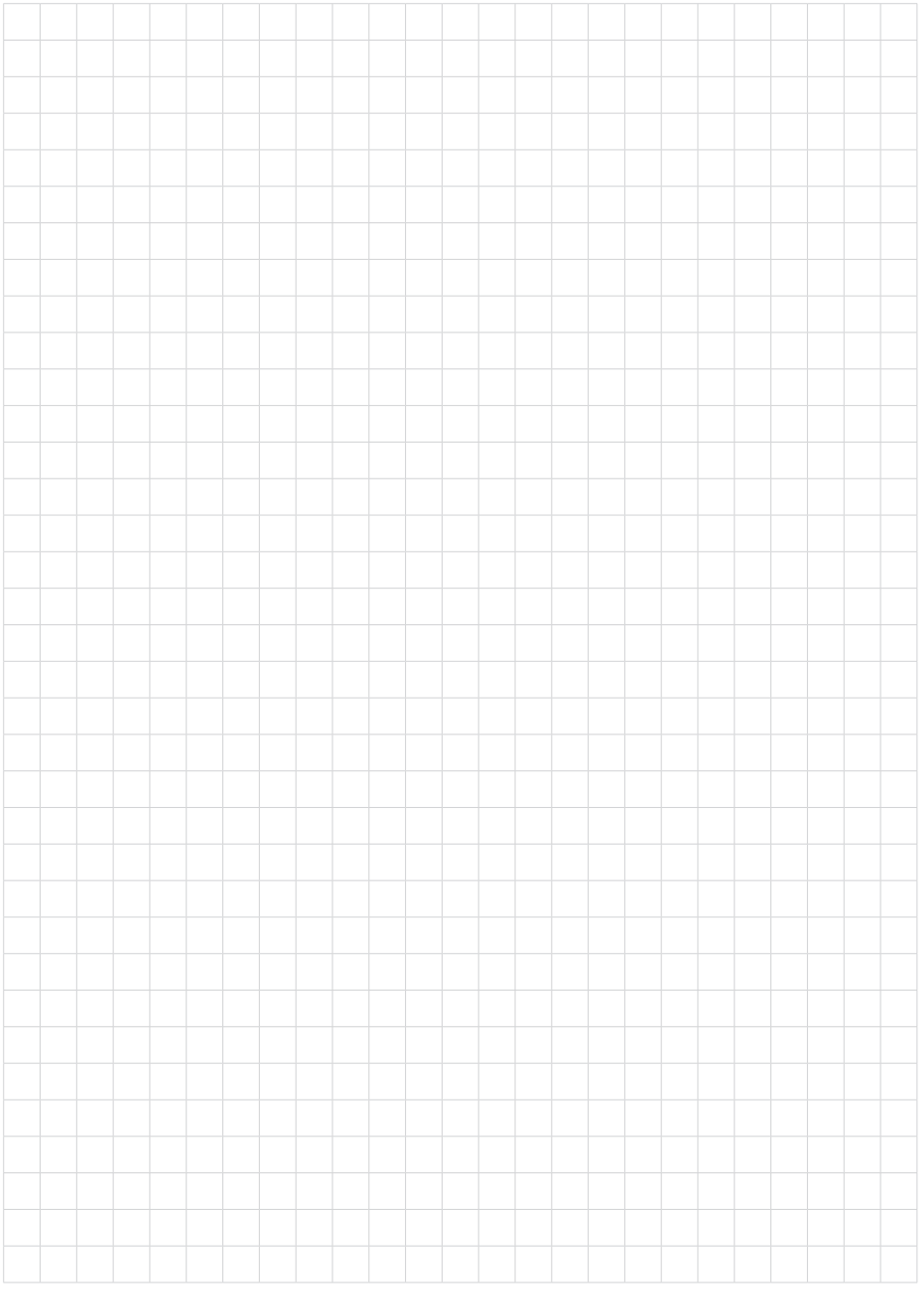

Printing date:

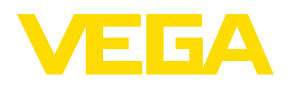

Wszelkie dane dotyczące zakresu dostawy, zastosowań, praktycznego użycia i warunków działania urządzenia odpowiadają informacjom dostępnym w chwili drukowania niniejszej instrukcji. Dane techniczne z uwzględnieniem zmian

© VEGA Grieshaber KG, Schiltach/Germany 2023

 $C \in$ 

VEGA Grieshaber KG Am Hohenstein 113 77761 Schiltach Germany

Phone +49 7836 50-0 E-mail: info.de@vega.com www.vega.com